# **ftw.testbrowser**

*Release 1.25.0*

**Jul 17, 2017**

# Contents

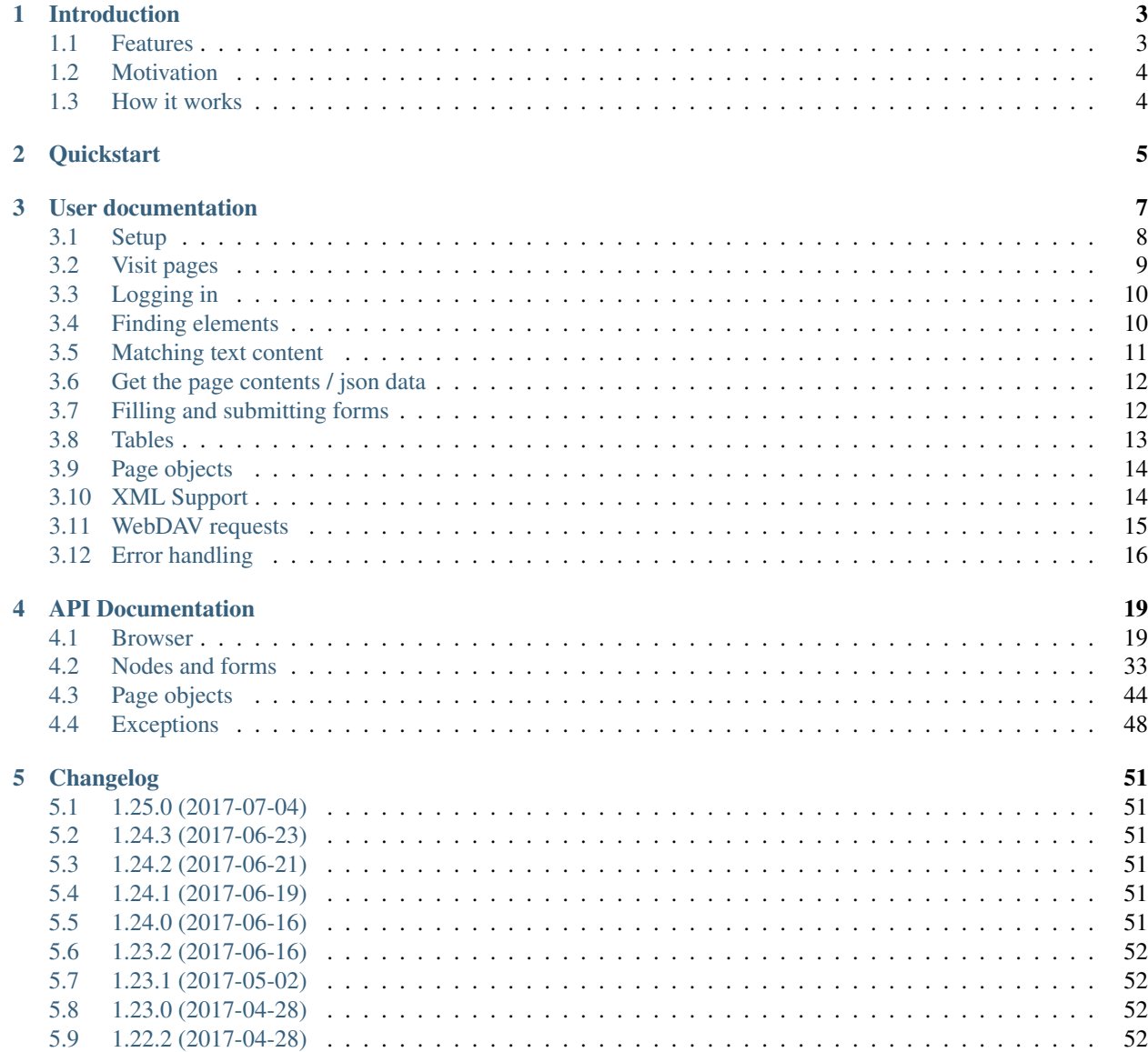

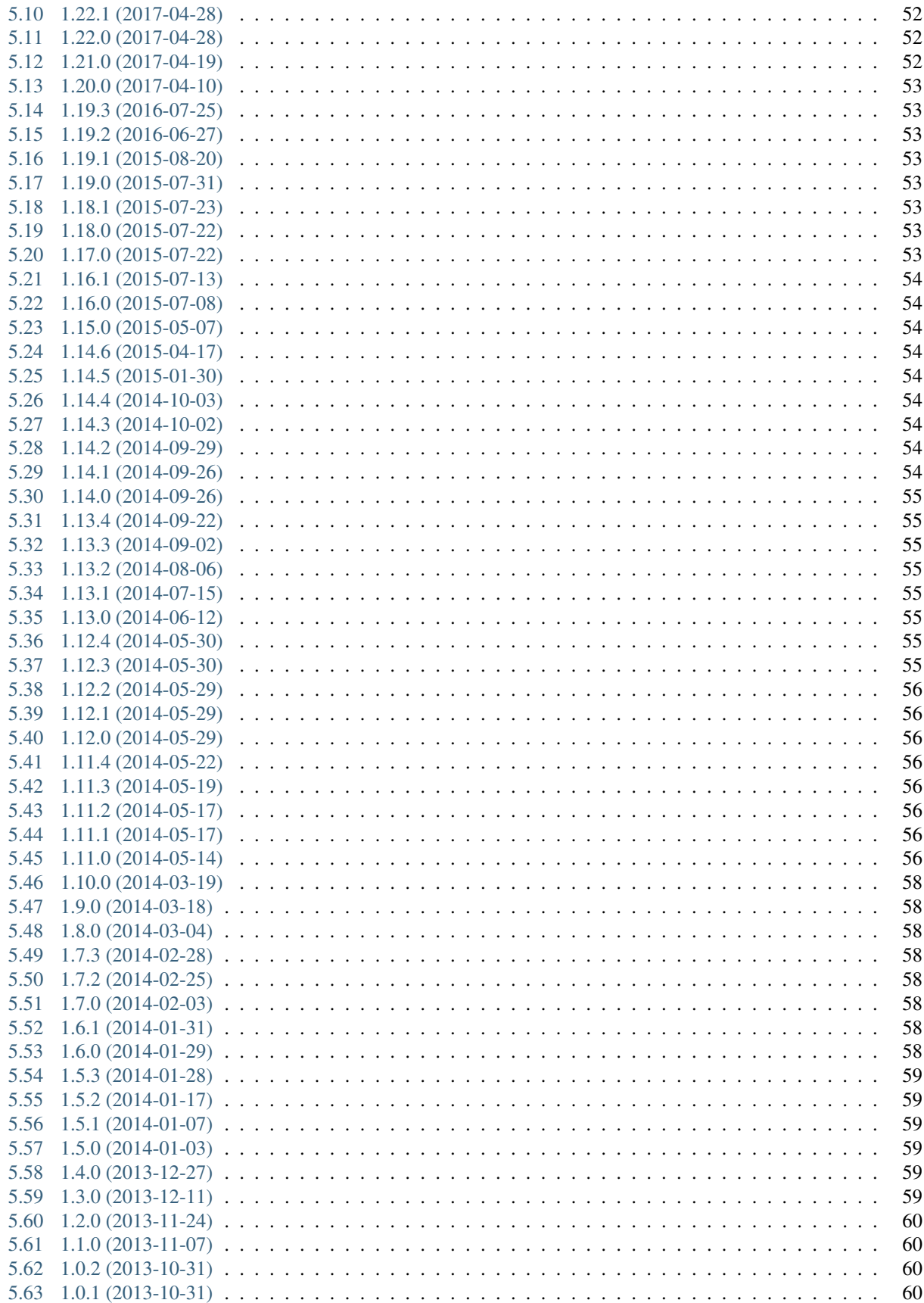

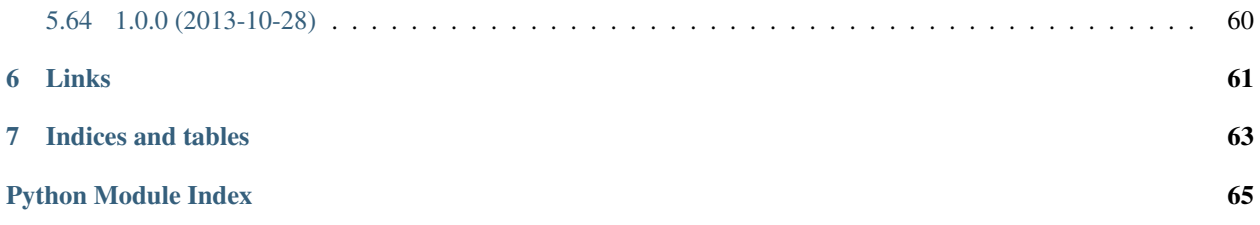

*ftw.testbrowser* is a browser library for testing [Plone](http://www.plone.org/) based web sites and applications.

# CHAPTER<sup>1</sup>

# Introduction

- <span id="page-8-0"></span>• *[Features](#page-8-1)*
- *[Motivation](#page-9-0)*
- *[How it works](#page-9-1)*

*ftw.testbrowser* is a browser library for testing [Plone](http://www.plone.org/) based web sites and applications (CI).

# <span id="page-8-1"></span>**Features**

The test browser supports all the basic features:

- Visit pages of the Plone site
- Access page content
- Find nodes by CSS- and XPath-Expressions or by text
- Click on links
- Fill and submit forms
- File uploading
- Make WebDAV requests

The *ftw.testbrowser* also comes with some basic Plone [page objects.](http://martinfowler.com/bliki/PageObject.html)

*ftw.testbrowser* currently does not support JavaScript.

# <span id="page-9-0"></span>**Motivation**

A test browser should have a simple but powerful API (CSS expressions), it should be fast, reliable and easy to setup and use.

The existing test browsers for Plone development were not satisfactory:

- The [zope.testbrowser,](https://pypi.python.org/pypi/zope.testbrowser) which is the current standard for Plone testing does not support CSS- or XPath-Selectors, it is very limiting in form filling (buttons without names are not selectable, for example) and it leads to brittle tests.
- The [splinter](https://pypi.python.org/pypi/splinter) test browser has a zope driver and various selenium based drivers. This abstraction improves the API but it is still limiting since it bases on *zope.testbrowser*.
- The [robotframework](https://pypi.python.org/pypi/robotframework) is a selenium based full-stack browser which comes with an own language and requires a huge setup. The use of selenium makes it slow and brittle and a new language needs to be learned.

There are also some more browser libraries and wrappers, usually around selenium, which often requires to open a port and make actual requests. This behavior is very time consuming and should not be done unless really necessary, which is usally for visual things (making screenshots) and JavaScript testing.

# <span id="page-9-1"></span>**How it works**

The *ftw.testbrowser* uses [mechanize](https://pypi.python.org/pypi/mechanize) with [plone.testing](https://pypi.python.org/pypi/plone.testing) configurations / patches to directly dispatch requests in Zope.

The responses are parsed in an [lxml.](http://lxml.de/)html document, which allows us to do all the necessary things such as selecting HTML elements or filling forms.

While querying, *ftw.testbrowser* wraps all the HTML elements into node wrappers which extend the *lxml* functionality with things such as using *CSS* selectors directly, clicking on links or filling forms based on labels.

# CHAPTER 2

### **Quickstart**

<span id="page-10-0"></span>Add *ftw.testbrowser* to your testing dependencies in your *setup.py*:

```
tests_require = [
    'ftw.testbrowser',
    ]
setup(name='my.package',
      install_requires=['Plone'],
      tests_require=tests_require,
      extras_require=dict(tests=tests_require))
```
Write tests using the browser:

```
from ftw.testbrowser import browsing
from ftw.testbrowser.pages import factoriesmenu
from ftw.testbrowser.pages import plone
from ftw.testbrowser.pages import statusmessages
from plone.app.testing import PLONE_FUNCTIONAL_TESTING
from plone.app.testing import SITE_OWNER_NAME
from unittest2 import TestCase
class TestFolders(TestCase):
    layer = PLONE_FUNCTIONAL_TESTING
    @browsing
    def test_add_folder(self, browser):
       browser.login(SITE_OWNER_NAME).open()
        factoriesmenu.add('Folder')
        browser.fill({'Title': 'The Folder'}).submit()
        statusmessages.assert_no_error_messages()
        self.assertEquals('folder_listing', plone.view())
        self.assertEquals('The Folder', plone.first_heading())
```
# CHAPTER 3

# User documentation

- <span id="page-12-0"></span>• *[Setup](#page-13-0)*
	- *[Choosing the default driver](#page-13-1)*
- *[Visit pages](#page-14-0)*
- *[Logging in](#page-15-0)*
- *[Finding elements](#page-15-1)*
- *[Matching text content](#page-16-0)*
- *[Get the page contents / json data](#page-17-0)*
- *[Filling and submitting forms](#page-17-1)*
	- *[File uploading](#page-17-2)*
- *[Tables](#page-18-0)*
- *[Page objects](#page-19-0)*
- *[XML Support](#page-19-1)*
- *[WebDAV requests](#page-20-0)*
- *[Error handling](#page-21-0)*
	- *[Disabling HTTP exceptions](#page-21-1)*
	- *[Expecting HTTP exceptions](#page-21-2)*
	- *[Expecting unauthoirzed exceptions \(Plone\)](#page-21-3)*
	- *[Exception bubbling](#page-21-4)*

### <span id="page-13-0"></span>**Setup**

For using the test browser, just decorate your test methods with the *@browsing* decorator.

```
from ftw.testbrowser import browsing
from unittest2 import TestCase
from plone.app.testing import PLONE_FUNCTIONAL_TESTING
class TestMyView(TestCase):
    layer = PLONE_FUNCTIONAL_TESTING
    @browsing
    def test_view_displays_things(self, browser):
       browser.visit(view='my_view')
```
Warning: Make sure that you use a functional testing layer!

#### See also:

#### [ftw.testbrowser.browsing\(\)](#page-24-2)

By default there is only one, global browser, but it is also possible to instantiate a new browser and to set it up manually:

```
from ftw.testbrowser.core import Browser
browser = Browser()
app = zope_app
with browser(app):
   browser.open()
```
Warning: Page objects and forms usually use the global browser. Creating a new browser manually will not set it as global browser and page objects / forms will not be able to access it!

### <span id="page-13-1"></span>**Choosing the default driver**

The default driver is chosen automatically, depending on whether the browser is set up with a zope app (=> LIB\_MECHANIZE) or not (=> LIB\_REQUESTS). The default driver can be changed on the browser instance, overriding the automatic driver selection:

```
from ftw.testbrowser.core import Browser
from ftw.testbrowser.core import LIB_MECHANIZE
from ftw.testbrowser.core import LIB_REQUESTS
from ftw.testbrowser.core import LIB_TRAVERSAL
brouser = Brouser()# always use mechanize:
browser.default_driver = LIB_MECHANIZE
# or always use requests:
```

```
browser.default_driver = LIB_REQUESTS
# or use traversal in the same transactions with same connection:
browser.default_driver = LIB_TRAVERSAL
```
When using the testbrowser in a plone.testing layer, the driver can be chosen by using a standard plone. testing fixture:

```
from ftw.testbrowser import MECHANIZE_BROWSER_FIXTURE
from ftw.testbrowser import REQUESTS_BROWSER_FIXTURE
from ftw.testbrowser import TRAVERSAL_BROWSER_FIXTURE
from plone.app.testing import PLONE_FIXTURE
from plone.app.testing import FunctionalTesting
MY_FUNCTIONAL_TESTING_WITH_MECHANIZE = FunctionalTesting(
   bases=(PLONE_FIXTURE,
          MECHANIZE_BROWSER_FIXTURE),
   name='functional:mechanize')
MY_FUNCTIONAL_TESTING_WITH_REQUESTS = FunctionalTesting(
   bases=(PLONE_FIXTURE,
          REQUESTS_BROWSER_FIXTURE),
   name='functional:requests')
MY_FUNCTIONAL_TESTING_WITH_TRAVERSAL = FunctionalTesting(
   bases=(PLONE_FIXTURE,
          TRAVERSAL_BROWSER_FIXTURE),
   name='functional:traversal')
```
## <span id="page-14-0"></span>**Visit pages**

For visiting a page, use the *visit* or *open* method on the browser (those methods do the same).

Visiting the Plone site root:

browser.open() print browser.url

See also:

```
ftw.testbrowser.core.Browser.url()
```
Visiting a full url:

browser.open('http://nohost/plone/sitemap')

Visiting an object:

```
folder = portal.get('the-folder')
browser.visit(folder)
```
Visit a view on an object:

```
folder = portal.get('the-folder')
browser.visit(folder, view='folder_contents')
```
The *open* method can also be used to make POST request:

```
browser.open('http://nohost/plone/login_form',
             {'__ac_name': TEST_USER_NAME,
                _ac_password': TEST_USER_PASSWORD,
              'form.submitted': 1})
```
#### See also:

```
ftw.testbrowser.core.Browser.open()
```
## <span id="page-15-0"></span>**Logging in**

The *login* method sets the *Authorization* request header.

Login with the *plone.app.testing* default test user (*TEST\_USER\_NAME*):

browser.login().open()

Logging in with another user:

browser.login(username='john.doe', password='secret')

Logout and login a different user:

```
browser.login(username='john.doe', password='secret').open()
browser.reset()
browser.login().open()
```
See also:

```
ftw.testbrowser.core.Browser.login(), ftw.testbrowser.core.Browser.reset()
```
# <span id="page-15-1"></span>**Finding elements**

Elements can be found using CSS-Selectors (*css* method) or using XPath-Expressions (*xpath* method). A result set (*Nodes*) of all matches is returned.

#### See also:

```
ftw.testbrowser.nodes.Nodes()
```
CSS:

```
browser.open()
heading = browser.css('.documentFirstHeading').first
self.assertEquals('Plone Site', heading.normalized_text())
```
#### See also:

```
normalized_text()
```
[ftw.testbrowser.core.Browser.css\(\)](#page-26-0), ftw.testbrowser.nodes.NodeWrapper.

XPath:

```
browser.open()
heading = browser.xpath('h1').first
self.assertEquals('Plone Site', heading.normalized_text())
```
#### See also:

```
ftw.testbrowser.core.Browser.xpath()
```
Finding elements by text:

```
browser.open()
browser.find('Sitemap').click()
```
The *find* method will look for theese elements (in this order):

- a link with this text (normalized, including subelements' texts)
- a field which has a label with this text
- a button which has a label with this text

#### See also:

```
ftw.testbrowser.core.Browser.find()
```
### <span id="page-16-0"></span>**Matching text content**

In HTML, most elements can contain direct text but the elements can also contain sub-elements which also have text.

When having this HTML:

```
<a id="link">
    This is
    <b>a link
\langle / a>
```
We can get only direct text of the link:

```
>>> browser.css('#link').first.text
'\n This is\n '
```
or the text recursively:

```
>>> browser.css('#link').first.text_content()
'\n\ This is\n a link\n '
```
#### See also:

```
ftw.testbrowser.nodes.NodeWrapper.text_content()
```
or the normalized recursive text:

```
>>> browser.css('#link').first.normalized_text()
'This is a link'
```
#### See also:

ftw.testbrowser.nodes.NodeWrapper.normalized\_text()

Functions such as *find* usually use the *normalized\_text*.

See also:

```
ftw.testbrowser.core.Browser.find()
```
## <span id="page-17-0"></span>**Get the page contents / json data**

The page content of the currently loaded page is always available on the browser:

```
browser.open()
print browser.contents
```
### See also:

```
ftw.testbrowser.core.Browser.contents()
```
If the result is a JSON string, you can access the JSON data (converted to python data structure already) with the *json* property:

```
browser.open(view='a-json-view')
print browser.json
```
#### See also:

```
ftw.testbrowser.core.Browser.json()
```
## <span id="page-17-1"></span>**Filling and submitting forms**

The browser's *fill* method helps to easily fill forms by label text without knowing the structure and details of the form:

```
browser.visit(view='login_form')
browser.fill({'Login Name': TEST_USER_NAME,
              'Password': TEST_USER_PASSWORD}).submit()
```
The *fill* method returns the browser instance which can be submitted with *submit*. The keys of the dict with the form data can be either field labels (*<label*> text) or the name of the field. Only one form can be filled at a time.

### <span id="page-17-2"></span>**File uploading**

For uploading a file you need to pass at least the file data (string or stream) and the filename to the *fill* method, optionally you can also declare a mime type.

There are two syntaxes which can be used.

Tuple syntax:

browser.fill({'File': ('Raw file data', 'file.txt', 'text/plain')})

#### Stream syntax

```
file_ = StringIO('Raw file data')
file_.filename = 'file.txt'
file_.content_type = 'text/plain'
browser.fill({'File': file_})
```
You can also pass in filesystem files directly, but you need to make sure that the file stream is opened untill the form is submitted.

```
with open('myfile.pdf') as file_:
   browser.fill({'File': file_}).submit()
```
See also:

```
ftw.testbrowser.core.Browser.fill(), ftw.testbrowser.form.Form.submit(), ftw.
testbrowser.form.Form.save()
```
### <span id="page-18-0"></span>**Tables**

Tables are difficult to test without the right tools. For making the tests easy and readable, the table components provide helpers especially for easily extracting a table in a readable form.

For testing the content of this table:

```
<table id="shopping-cart">
    <thead>
         <tr>
              <th>Product</th>
             <th>Price</th>
         \langle t</thead>
    <tbody>
         <tr>
             <td>Socks</td>
             <td>12.90</td>
         \langle/tr>
         <tr>
             <td>Pants</td>
             <td>35.00</td>
         \langletr>
    </tbody>
    <tfoot>
         <tr>
             <td>TOTAL:</td>
             <td>47.90</td>
         \langletr>
    \langletfoot>
\langle/table>
```
You could use the lists method:

```
self.assertEquals(
   [['Product', 'Price'],
     ['Socks', '12.90'],
     ['Pants', '35.00'],
     ['TOTAL:', '47.90']],
   browser.css('#shopping-cart').first.lists())
```
#### See also:

```
ftw.testbrowser.table.Table.lists()
```
or the dicts method:

```
self.assertEquals(
   [{'Product': 'Socks',
      'Price': '12.90'},
     {'Product': 'Pants',
      'Price': '35.00'},
     {'Product': 'TOTAL:',
      'Price': '47.90'}],
    browser.css('#shopping-cart').first.dicts())
```
See also:

[ftw.testbrowser.table.Table.dicts\(\)](#page-46-0)

See the tables API for more details.

#### See also:

```
ftw.testbrowser.table.Table(), ftw.testbrowser.table.TableRow(), ftw.
testbrowser.table.TableCell()
```
# <span id="page-19-0"></span>**Page objects**

*ftw.testbrowser* ships some basic page objects for Plone. Page objects represent a page or a part of a page and provide an API to this part. This allows us to write simpler and more expressive tests and makes the tests less brittle.

Read the [post by Martin Fowler](http://martinfowler.com/bliki/PageObject.html) for better explenation about what page objects are.

You can and should write your own page objects for your views and pages.

See the API documentation for the page objects included in *ftw.testbrowser*:

- The plone page object provides general information about this page, such as if the user is logged in or the view / portal type of the page.
- The factoriesmenu page object helps to add new content through the browser or to test the addable types.
- The statusmessages page object helps to assert the current status messages.
- The dexterity page object provides helpers related to dexterity
- The **z3cform** page object provides helpers related to z3cforms, e.g. for asserting validation errors in the form.

See also:

[ftw.testbrowser.pages](#page-49-1)

# <span id="page-19-1"></span>**XML Support**

When the response mimetype is  $text/xm1$  or application/xml, the response body is parsed as XML instead of HTML.

This can lead to problems when having XML-Documents with a default namespace, because lxml only supports XPath 1, which does not support default namespaces.

You can either solve the problem yourself by parsing the browser.contents or you may switch back to HTML parsing. HTML parsing will modify your document though, it will insert a html node for example.

Re-parsing with another parser:

```
browser.webdav(view='something.xml') # XML document
browser.parse_as_html() \qquad # HTML document
browser.parse_as_xml() # XML document
```
See also:

[ftw.testbrowser.core.Browser.parse\\_as\\_html](#page-30-0)

See also:

[ftw.testbrowser.core.Browser.parse\\_as\\_xml](#page-30-1)

See also:

[ftw.testbrowser.core.Browser.parse](#page-30-2)

### <span id="page-20-0"></span>**WebDAV requests**

*ftw.testbrowser* supports doing WebDAV requests, although it requires a ZServer to be running because of limitations in mechanize.

Use a testing layer which bases on plone.app.testing.PLONE\_ZSERVER:

```
from plone.app.testing import FunctionalTesting
from plone.app.testing import PLONE_FIXTURE
from plone.app.testing import PLONE_ZSERVER
from plone.app.testing import PloneSandboxLayer
class MyPackageLayer(PloneSandboxLayer):
   defaultBases = (PLONE_FIXTURE, )
MY_PACKAGE_FIXTURE = MyPackageLayer()
MY_PACKAGE_ZSERVER_TESTING = FunctionalTesting(
   bases=(MY_PACKAGE_FIXTURE,
          PLONE_ZSERVER),
   name='my.package:functional:zserver')
```
Then use the webdav method for making requests in the test:

```
from ftw.testbrowser import browsing
from my.package.testing import MY_PACKAGE_ZSERVER_TESTING
from unittest2 import TestCase
class TestWebdav(TestCase):
   layer = MY_PACKAGE_ZSERVER_TESTING
   @browsing
   def test_DAV_option(self, browser):
       browser.webdav('OPTIONS')
        self.assertEquals('1,2', browser.response.headers.qet('DAV'))
```
#### See also:

[ftw.testbrowser.core.Browser.webdav\(\)](#page-32-1)

### <span id="page-21-0"></span>**Error handling**

The testbrowser raises exceptions by default when a request was not successful. When the response has a status code of *4xx*, a [ftw.testbrowser.exceptions.HTTPClientError](#page-53-1) is raised, when the status code is *5xx*, a [ftw.testbrowser.exceptions.HTTPServerError](#page-53-2) is raised.

### <span id="page-21-1"></span>**Disabling HTTP exceptions**

Disable the raise\_http\_errors flag when the test browser should not raise any HTTP exceptions:

```
@browsing
def test(self, browser):
   browser.raise_http_errors = False
   browser.open(view='not-existing')
```
### <span id="page-21-2"></span>**Expecting HTTP exceptions**

Sometimes we want to make sure that the server responds with a certain bad status. For making that easy, the testbrowser provides assertion context managers:

```
@browsing
def test(self, browser):
   with browser.expect_http_error():
        browser.open(view='failing')
   with browser.expect_http_error(code=404):
        browser.open(view='not-existing')
   with browser.expect_http_error(reason='Bad Request'):
       browser.open(view='get-record-by-id')
```
### <span id="page-21-3"></span>**Expecting unauthoirzed exceptions (Plone)**

When a user is not logged in and is not authorized to access a resource, Plone will redirect the user to the login form (require\_login). The expect\_unauthorized context manager knows how Plone behaves and provides an easy interface so that the developer does not need to handle it.

```
@browsing
def test(self, browser):
    with browser.expect_unauthorized():
        browser.open(view='plone_control_panel')
```
### <span id="page-21-4"></span>**Exception bubbling**

Exceptions happening in views can not be catched in the browser by default. When using an internally dispatched driver such as Mechanize, the option exception\_bubbling makes the Zope Publisher and Mechanize let the exceptions bubble up into the test method, so that it can be catched and asserted there.

```
@browsing
def test(self, browser):
    browser.exception_bubbling = True
```

```
with self.assertRaises(ValueError) as cm:
   browser.open(view='failing')
```
self.assertEquals('No valid value was submitted', str(cm.exception))

# CHAPTER 4

### API Documentation

### <span id="page-24-1"></span><span id="page-24-0"></span>**Browser**

• *[Drivers](#page-32-2)*

- *[RequestsDriver](#page-32-3)*
- *[MechanizeDriver](#page-34-0)*
- *[TraversalDriver](#page-35-0)*
- *[StaticDriver](#page-37-0)*
- ftw.testbrowser.**MECHANIZE\_BROWSER\_FIXTURE** = <Layer 'ftw.testbrowser.drivers.layers.DefaultDriverFixture:mechanize library'> A plone.testing layer which sets the default driver to Mechanize.
- ftw.testbrowser.**REQUESTS\_BROWSER\_FIXTURE** = <Layer 'ftw.testbrowser.drivers.layers.DefaultDriverFixture:requests library'> A plone.testing layer which sets the default driver to Requests.
- ftw.testbrowser.**TRAVERSAL\_BROWSER\_FIXTURE** = <Layer 'ftw.testbrowser.drivers.layers.DefaultDriverFixture:traversal library'> A plone.testing layer which sets the default driver to Traversal.
- ftw.testbrowser.**browser** = <ftw.browser.core.Browser instance> The singleton browser instance acting as default browser.
- <span id="page-24-2"></span>ftw.testbrowser.**browsing**(*func*)

The browsing decorator is used in tests for automatically setting up the browser and passing it into the test function as additional argument:

```
from ftw.testbrowser import browsing
from plone.app.testing import PLONE_FUNCTIONAL_TESTING
from unittest2 import TestCase
class TestSomething(TestCase):
   layer = PLONE_FUNCTIONAL_TESTING
```

```
@browsing
def test login form(self, browser):
   browser.open(view='login_form')
   self.assertEquals('http://nohost/plone/login_form',
                      browser.url)
```
<span id="page-25-1"></span>class ftw.testbrowser.core.**Browser**

### Bases: object

The Browser is the top level object of ftw.testbrowser. It represents the browser instance and is used for navigating and interacting with the browser.

The Browser is a context manager, requiring the Zope app to be set:

```
# "app" is the Zope app object
from ftw.testbrowser import Browser
browser = Browser()
with browser(app):
    browser.open()
```
When using the browser in tests there is a @browsing test-method decorator uses the global (singleton) browser and sets it up / tears it down using the context manager syntax. See the *[ftw.testbrowser.browsing](#page-24-2)* documentation for more information.

#### Variables

- **raise http errors** HTTPError exceptions are raised on 4xx and 5xx response codes when enabled (Default: True).
- **exception\_bubbling** When enabled, exceptions from within the Zope view are bubbled up into the test method if the driver supports it. (Default: False).

#### **append\_request\_header**(*name*, *value*)

Add a new permanent request header which is sent with every request until it is cleared.

HTTP allows multiple request headers with the same name. Therefore this method does not replace existing names. Use *replace\_request\_header* for replacing headers.

Be aware that the requests library does not support multiple headers with the same name, therefore it is always a replace for the requests module.

#### Parameters

- **name** (string) Name of the request header
- **value** (string) Value of the request header

#### See also:

replace request header()

#### See also:

clear request header()

#### <span id="page-25-0"></span>**base\_url**

The base URL of the current page. The base URL can be defined in HTML using a  $\langle$ base>-tag. If no <base>-tag is found, the page URL is used.

#### **clear\_request\_header**(*name*)

Removes a permanent header. If there are no such headers, the removal is silently skipped.

**Parameters name** (string) – Name of the request header as positional arguments

#### **click\_on**(*\*args*, *\*\*kwargs*)

Find a link by its text and click on it.

#### Parameters

- **text** (string) The text to be looked for.
- **within** ([ftw.testbrowser.nodes.NodeWrapper](#page-40-0).) A node object for limiting the scope of the search.

#### Returns The browser object.

Raises [ftw.testbrowser.exceptions.NoElementFound](#page-53-3)

#### See also:

[find\(\)](#page-27-0)

#### **clone**()

Creates a new browser instance with a cloned state of the current browser. Headers and cookies are copied but not shared. The new browser needs to be used as a context manager, eg.:

with browser.clone() as sub\_browser: sub\_browser.open()

Returns A new browser instance.

Return type [ftw.testbrowser.core.Browser](#page-25-1)

#### <span id="page-26-1"></span>**contents**

The source of the current page (usually HTML).

#### <span id="page-26-3"></span>**contenttype**

The contenttype of the response, e.g.  $\textrm{textwidth}$ ; charset=ut  $\textrm{f}-8$ .

See also:

[mimetype\(\)](#page-29-3), [encoding\(\)](#page-26-2)

### **context**

Returns the current context (Plone object) of the currently viewed page.

Returns The Plone context object

### **cookies**

A read-only dict of current cookies.

<span id="page-26-0"></span>**css**(*\*args*, *\*\*kwargs*)

Select one or more HTML nodes by using a *CSS* selector.

Parameters  $\texttt{css\_selector}(\textit{string})$  – The CSS selector.

Returns Object containg matches.

Return type [ftw.testbrowser.nodes.Nodes](#page-39-0)

#### **debug**()

Open the current page in your real browser by writing the contents into a temporary file and opening it with os.system open [FILE].

<span id="page-26-2"></span>This is meant to be used in pdb, not in actual code.

#### **encoding**

The encoding of the respone, e.g.  $ut f-8$ .

See also:

[contenttype\(\)](#page-26-3)

#### **expect\_http\_error**(*\*args*, *\*\*kwds*)

Context manager for expecting certain HTTP errors. The code and reason arguments may be provided or omitted. The values are only asserted if the arguments are provided. An assertion error is raised when the HTTP error is not cathed in the code block. The code block may make a request or reload the browser.

### Parameters

- **code** (int) The status code to assert.
- **reason** (string) The status reason to assert.

Raises AssertionError

#### **expect\_unauthorized**(*\*args*, *\*\*kwds*)

Context manager for expecting that next request, issued in the context manager block, will be unauthorized. Plone will redirect to the login form when the user is not authorized. In order to detect unauthorized responses, the URL is tested for the login view.

#### <span id="page-27-1"></span>**fill**(*values*)

Fill multiple fields of a form on the current page. All fields must be in the same form.

Example:

```
browser.open(view='login_form')
browser.fill({'Login Name': 'hugo.boss', 'Password': 'secret'})
```
Since the form node ( $f_{\text{t}}$  testbrowser.form. Form) is returned, it can easily be submitted:

```
browser.open(view='login_form')
browser.fill({'Login Name': 'hugo.boss',
              'Password': 'secret'}).submit()
```
Parameters **values** ([dict](#page-49-2)) – The key is the label or input-name and the value is the value to set.

Returns The form node.

Return type [ftw.testbrowser.form.Form](#page-43-0)

#### <span id="page-27-0"></span>**find**(*text*, *within=None*)

Find an element by text. This will look for:

•a link with this text (normalized, including subelements' texts)

•a field which has a label with this text

•a button which has a label with this text

#### Parameters

- **text** (string) The text to be looked for.
- within ([ftw.testbrowser.nodes.NodeWrapper](#page-40-0).) A node object for limiting the scope of the search.

Returns A single node object or *None* if nothing matches.

#### Return type [ftw.testbrowser.nodes.NodeWrapper](#page-40-0)

#### **find\_button\_by\_label**(*label*, *within=None*)

Finds a form button by its text label.

Parameters

- **text** (string) The text to be looked for.
- **within** ([ftw.testbrowser.nodes.NodeWrapper](#page-40-0).) A node object for limiting the scope of the search.

Returns The button node or *None* if nothing matches.

Return type [ftw.testbrowser.form.SubmitButton](#page-45-3)

#### **find\_field\_by\_text**(*text*, *within=None*)

Finds a form field which has *text* as label.

Parameters

- **text** (string) The text to be looked for.
- within ([ftw.testbrowser.nodes.NodeWrapper](#page-40-0).) A node object for limiting the scope of the search.

Returns A single node object or *None* if nothing matches.

Return type [ftw.testbrowser.nodes.NodeWrapper](#page-40-0)

#### **find\_form\_by\_field**(*field\_label\_or\_name*)

Searches for a field and returns the form containing the field. The field is searched by label text or field name. If no field was found, *None* is returned.

**Parameters label\_or\_name** (string) – The label or the name of the field.

Returns The form instance which has the searched fields or *None*

Return type [ftw.testbrowser.form.Form](#page-43-0).

#### **find\_form\_by\_fields**(*\*labels\_or\_names*)

Searches for the form which has fields for the labels passed as arguments and returns the form node.

Returns The form instance which has the searched fields.

Return type [ftw.testbrowser.form.Form](#page-43-0)

Raises [ftw.testbrowser.exceptions.FormFieldNotFound](#page-53-4)

Raises [ftw.testbrowser.exceptions.AmbiguousFormFields](#page-53-5)

#### **find\_link\_by\_text**(*text*, *within=None*)

Searches for a link with the passed text. The comparison is done with normalized whitespace and includes the full text within the link, including its subelements' texts.

Parameters

- **text** (string) The text to be looked for.
- **within** ([ftw.testbrowser.nodes.NodeWrapper](#page-40-0).) A node object for limiting the scope of the search.

Returns The link object or *None* if nothing matches.

Return type [ftw.testbrowser.nodes.LinkNode](#page-42-1)

#### **form\_field\_labels**

A list of label texts and field names of each field in any form on the current page.

The list contains the whitespace normalized label text of the each field. If there is no label or it has an empty text, the fieldname is used instead.

Returns A list of label texts (and field names).

Return type list of strings

#### **forms**

A *dict* of form instance where the key is the *id* or the *name* of the form and the value is the form node.

#### **get\_driver**(*library=None*)

Return the driver instance for a library.

#### **headers**

A dict of response headers.

#### <span id="page-29-2"></span>**json**

If the current page is JSON only, this can be used for getting the converted JSON data as python data structure.

<span id="page-29-1"></span>**login**(*username='test-user'*, *password='secret'*)

Login a user by setting the Authorization header.

#### **logout**()

Logout the current user by removing the Authorization header.

#### <span id="page-29-3"></span>**mimetype**

The mimetype of the respone, e.g. text/html.

#### See also:

#### [contenttype\(\)](#page-26-3)

#### **on**(*url\_or\_object=None*, *data=None*, *view=None*, *library=None*)

on does almost the same thing as open. The difference is that on does not reload the page if the current page is the same as the requested one.

Be aware that filled form field values may stay when the page is not reloaded.

#### See also:

#### [open\(\)](#page-29-0)

<span id="page-29-0"></span>**open**(*url\_or\_object=None*, *data=None*, *view=None*, *library=None*, *referer=False*, *method=None*, *headers=None*, *send\_authenticator=False*)

Opens a page in the browser.

*Request library:* When running tests on a Plone testing layer and using the @browsing decorator, the mechanize library is used by default, dispatching the request internal directly into Zope. When the testbrowser is used differently (no decorator nor zope app setup), the requests library is used, doing actual requests. If the default does not fit your needs you can change the library per request by passing in LIB\_MECHANIZE or LIB\_REQUESTS or you can change the library for the session by setting browser.request\_library to either of those constants.

#### Parameters

- **url\_or\_object** A full qualified URL or a Plone object (which has an absolute\_url method). Defaults to the Plone Site URL.
- **data** ([dict](#page-49-2) or string) A dict with data which is posted using a *POST* request, or request payload as string.
- **view** (string) The name of a view which will be added at the end of the current URL.
- **library** (LIB\_MECHANIZE or LIB\_REQUESTS) Lets you explicitly choose the request library to be used for this request.
- **referer** (Boolean (Default False)) Sets the referer when set to True.
- **method** (string) The HTTP request method. Defaults to 'GET' when not set, unless data is provided, then its set to 'POST'.
- **headers** ([dict](#page-49-2)) A dict with custom headers for this request.
- **send\_authenticator** (Boolean (Default False)) When true, a plone. protect CSRF authenticator token is sent as if we would submit a prepared form. When this flag option is used, the request may be sent as POST.

#### See also:

[visit\(\)](#page-31-3)

#### See also:

[LIB\\_MECHANIZE](#page-32-4)

#### See also:

[LIB\\_REQUESTS](#page-32-5)

#### **open\_html**(*html*)

Opens a HTML page in the browser without doing a request. The passed html may be a string or a file-like stream.

Parameters html (string or file-like object) – The HTML content to load in the browser.

Returns The browser object.

#### <span id="page-30-2"></span>**parse**(*xml\_or\_html*)

Parse XML or HTML with the default parser. For XML mime types the XML parser is used, otherwise the HTML parser.

See also:

[ftw.testbrowser.core.Browser.parse\\_as\\_html](#page-30-0)

#### See also:

[ftw.testbrowser.core.Browser.parse\\_as\\_xml](#page-30-1)

Parameters  $xml$  (string) – The XML or HTML to parse.

#### <span id="page-30-0"></span>**parse\_as\_html**(*html=None*)

Parse the response document with the HTML parser.

See also:

[ftw.testbrowser.core.Browser.parse\\_as\\_xml](#page-30-1)

See also:

<span id="page-30-1"></span>[ftw.testbrowser.core.Browser.parse](#page-30-2)

Parameters **html**  $(string)$  – The HTML to parse (default: current response).

#### **parse\_as\_xml**(*xml=None*)

Parse the response document with the XML parser.

#### See also:

[ftw.testbrowser.core.Browser.parse\\_as\\_html](#page-30-0)

#### See also:

[ftw.testbrowser.core.Browser.parse](#page-30-2)

Parameters  $xml$  (string) – The XML to parse (default: current response).

#### **reload**()

Reloads the current page by redoing the previous requests with the same arguments. This applies for GET as well as POST requests.

Raises [ftw.testbrowser.exceptions.BlankPage](#page-53-6)

Returns The browser object.

Return type [ftw.testbrowser.core.Browser](#page-25-1)

#### <span id="page-31-2"></span>**replace\_request\_header**(*name*, *value*)

Adds a permanent request header which is sent with every request. Before adding the request header all existing request headers with the same name are removed.

#### Parameters

- **name** (string) Name of the request header
- **value** (string) Value of the request header

#### See also:

```
replace_request_header()
```
#### See also:

```
clear_request_header()
```
#### <span id="page-31-1"></span>**reset**()

Resets the browser: closes active sessions and resets the internal state.

#### **root**

The current document root node.

#### **status\_code**

The status code of the last response or None when no request was done yet.

Type *int*

#### **status\_reason**

The status reason of the last response or None when no request was done yet. Examples: "OK", "Not Found".

Type *string*

#### <span id="page-31-0"></span>**url**

The URL of the current page.

```
visit(*args, **kwargs)
```
Visit is an alias for  $open($ .

### See also:

[open\(\)](#page-29-0)

<span id="page-32-1"></span>**webdav**(*method*, *url\_or\_object=None*, *data=None*, *view=None*, *headers=None*) Makes a webdav request to the Zope server.

It is required that a ZSERVER\_FIXTURE is used in the test setup (e.g. PLONE\_ZSERVER'' from ``plone.app.testing).

#### Parameters

- **method** (string) The HTTP request method (OPTIONS, PROPFIND, etc)
- **url\_or\_object** A full qualified URL or a Plone object (which has an absolute\_url method). Defaults to the Plone Site URL.
- **data** ([dict](#page-49-2)) A dict with data which is posted using a *POST* request.
- **view** (string) The name of a view which will be added at the end of the current URL.
- **headers** ([dict](#page-49-2)) Pass in reqest headers.

#### <span id="page-32-0"></span>**xpath**(*\*args*, *\*\*kwargs*)

Select one or more HTML nodes by using an *xpath* selector.

Parameters **xpath\_selector** (string) – The xpath selector.

Returns Object containg matches.

Return type [ftw.testbrowser.nodes.Nodes](#page-39-0)

- ftw.testbrowser.core.DRIVER\_FACTORIES = {'mechanize library': <class 'ftw.testbrowser.drivers.mechdriver.Mechar Mapping of driver library constants to its factories. This design is historical so that the library constants keep working. This mapping may be monkey patched.
- <span id="page-32-4"></span>ftw.testbrowser.core.**LIB\_MECHANIZE** = 'mechanize library' Constant for choosing the mechanize library (interally dispatched requests)
- <span id="page-32-5"></span>ftw.testbrowser.core.**LIB\_REQUESTS** = 'requests library' Constant for choosing the requests library (actual requests)
- ftw.testbrowser.core.**LIB\_STATIC** = 'static driver' Constant for choosing the static driver.
- ftw.testbrowser.core.**LIB\_TRAVERSAL** = 'traversal library' Constant for choosing the mechanize library (interally dispatched requests)

### <span id="page-32-2"></span>**Drivers**

Drivers are responsible for making the request and responding to basic questions, such as the current URL or response headers.

#### <span id="page-32-3"></span>**RequestsDriver**

class ftw.testbrowser.drivers.requestsdriver.**RequestsDriver**(*browser*) Bases: object

The requests driver uses the "requests" library for making real requests.

#### **append\_request\_header**(*name*, *value*)

Add a new permanent request header which is sent with every request until it is cleared.

HTTP allows multiple request headers with the same name. Therefore this method does not replace existing names. Use replace\_request\_header for replacing headers.

Be aware that the requests library does not support multiple headers with the same name, therefore it is always a replace for the requests module.

#### Parameters

- **name** (string) Name of the request header
- **value** (string) Value of the request header

#### **clear\_request\_header**(*name*)

Removes a permanent header. If there is no such header, the removal is silently skipped.

**Parameters name** (string) – Name of the request header as positional argument

#### **cloned**(*subbrowser*)

When a browser was cloned, this method is called on each driver instance so that the instance can do whatever is needed to have a cloned state too.

Parameters **subbrowser** ([ftw.testbrowser.core.Browser](#page-25-1)) – The cloned subbrowser instance.

#### **get\_response\_body**()

Returns the response body of the last response.

Raises [ftw.testbrowser.exceptions.BlankPage](#page-53-6)

Returns Response body

Return type string

#### **get\_response\_cookies**()

Retruns a dict-like object containing the cookies set by the last response.

Returns Response cookies dict

#### Return type *[dict](#page-49-2)*

#### **get\_response\_headers**()

Returns a dict-like object containing the response headers. Returns an empty dict if there is no response.

#### Returns Response header dict

Return type *[dict](#page-49-2)*

#### **get\_url**()

Returns the current url, if we are on a page, or None.

Returns the current URL

#### Return type string or None

#### **make\_request**(*\*args*, *\*\*kwargs*)

Make a request to the url and return the response body as string.

#### Parameters

- **method**  $(string)$  The HTTP request method, all uppercase.
- **url** (string) A full qualified URL.
- **data** ([dict](#page-49-2) or string) A dict with data which is posted using a POST request, or the raw request body as a string.
- **headers** ([dict](#page-49-2)) A dict with custom headers for this request.

• **referer\_url** – The referer URL or None.

Returns Status code, reason and body

Return type tuple: (int, string, string or stream)

#### **reload**()

Reloads the current page by redoing the previous request with the same arguments. This applies for GET as well as POST requests.

Raises [ftw.testbrowser.exceptions.BlankPage](#page-53-6)

Returns Status code, reason and body

Return type tuple: (int, string, string or stream)

**reset**()

Resets the driver: closes active sessions and resets the internal state.

#### <span id="page-34-0"></span>**MechanizeDriver**

class ftw.testbrowser.drivers.mechdriver.**MechanizeDriver**(*browser*)

Bases: object

The mechanize driver uses the Mechanize browser with plone.testing integration for making the requests.

#### **append\_request\_header**(*name*, *value*)

Add a new permanent request header which is sent with every request until it is cleared.

HTTP allows multiple request headers with the same name. Therefore this method does not replace existing names. Use replace\_request\_header for replacing headers.

Be aware that the requests library does not support multiple headers with the same name, therefore it is always a replace for the requests module.

#### Parameters

- **name**  $(string)$  Name of the request header
- **value** (string) Value of the request header

#### **clear\_request\_header**(*name*)

Removes a permanent header. If there is no such header, the removal is silently skipped.

Parameters name  $(string)$  – Name of the request header as positional argument

#### **cloned**(*subbrowser*)

When a browser was cloned, this method is called on each driver instance so that the instance can do whatever is needed to have a cloned state too.

Parameters **subbrowser** ([ftw.testbrowser.core.Browser](#page-25-1)) – The cloned subbrowser instance.

#### **get\_response\_body**()

Returns the response body of the last response.

Raises [ftw.testbrowser.exceptions.BlankPage](#page-53-6)

Returns Response body

Return type string

#### **get\_response\_cookies**()

Retruns a dict-like object containing the cookies set by the last response.

Returns Response cookies dict

#### Return type *[dict](#page-49-2)*

**get\_response\_headers**()

Returns a dict-like object containing the response headers. Returns an empty dict if there is no response.

Returns Response header dict

#### Return type *[dict](#page-49-2)*

#### **get\_url**()

Returns the current url, if we are on a page, or None.

Returns the current URL

#### Return type string or None

#### **make\_request**(*\*args*, *\*\*kwargs*)

Make a request to the url and return the response body as string.

#### **Parameters**

- **method**  $(string)$  The HTTP request method, all uppercase.
- **url** (string) A full qualified URL.
- **data** ([dict](#page-49-2) or string) A dict with data which is posted using a POST request, or the raw request body as a string.
- **headers** ([dict](#page-49-2)) A dict with custom headers for this request.
- **referer** url The referer URL or None.

Returns Status code, reason and body

Return type tuple: (int, string, string or stream)

#### **reload**()

Reloads the current page by redoing the previous request with the same arguments. This applies for GET as well as POST requests.

Raises [ftw.testbrowser.exceptions.BlankPage](#page-53-6)

Returns Status code, reason and body

Return type tuple: (int, string, string or stream)

#### **reset**()

Resets the driver: closes active sessions and resets the internal state.

#### <span id="page-35-0"></span>**TraversalDriver**

```
class ftw.testbrowser.drivers.traversaldriver.TraversalDriver(browser)
    Bases: object
```
The traversal driver simulates requests by by calling the zope traversal directly. The purpose of the traversal driver is to be able to use a testbrowser in the same transaction / connection as the test code is run. This makes it possible to write browser tests without transactions.

#### **append\_request\_header**(*name*, *value*)

Add a new permanent request header which is sent with every request until it is cleared.

HTTP allows multiple request headers with the same name. Therefore this method does not replace existing names. Use replace\_request\_header for replacing headers.
Be aware that the requests library does not support multiple headers with the same name, therefore it is always a replace for the requests module.

#### Parameters

- **name** (string) Name of the request header
- **value** (string) Value of the request header

#### **clear\_request\_header**(*name*)

Removes a permanent header. If there is no such header, the removal is silently skipped.

Parameters name (string) – Name of the request header as positional argument

#### **cloned**(*subbrowser*)

When a browser was cloned, this method is called on each driver instance so that the instance can do whatever is needed to have a cloned state too.

Parameters **subbrowser** ([ftw.testbrowser.core.Browser](#page-25-0)) – The cloned subbrowser instance.

#### **get\_response\_body**()

Returns the response body of the last response.

Raises [ftw.testbrowser.exceptions.BlankPage](#page-53-0)

Returns Response body

Return type string

#### **get\_response\_cookies**()

Retruns a dict-like object containing the cookies set by the last response.

Returns Response cookies dict

Return type *[dict](#page-49-0)*

#### **get\_response\_headers**()

Returns a dict-like object containing the response headers. Returns an empty dict if there is no response.

Returns Response header dict

Return type *[dict](#page-49-0)*

#### **get\_url**()

Returns the current url, if we are on a page, or None.

Returns the current URL

#### Return type string or None

**make\_request**(*\*args*, *\*\*kwargs*)

Make a request to the url and return the response body as string.

#### Parameters

- **method**  $(string)$  The HTTP request method, all uppercase.
- **url** (string) A full qualified URL.
- **data** ([dict](#page-49-0) or string) A dict with data which is posted using a POST request, or the raw request body as a string.
- **headers** ([dict](#page-49-0)) A dict with custom headers for this request.
- **referer** url The referer URL or None.

Returns Status code, reason and body

Return type tuple: (int, string, string or stream)

#### **reload**()

Reloads the current page by redoing the previous request with the same arguments. This applies for GET as well as POST requests.

Raises [ftw.testbrowser.exceptions.BlankPage](#page-53-0)

Returns Status code, reason and body

Return type tuple: (int, string, string or stream)

#### **reset**()

Resets the driver: closes active sessions and resets the internal state.

#### **StaticDriver**

class ftw.testbrowser.drivers.staticdriver.**StaticDriver**(*browser*)

Bases: object

The static driver can load static HTML without doing an actual request. It does not support making requests at all.

#### **append\_request\_header**(*name*, *value*)

Add a new permanent request header which is sent with every request until it is cleared.

HTTP allows multiple request headers with the same name. Therefore this method does not replace existing names. Use replace\_request\_header for replacing headers.

Be aware that the requests library does not support multiple headers with the same name, therefore it is always a replace for the requests module.

#### Parameters

- **name** (string) Name of the request header
- **value** (string) Value of the request header

#### **clear\_request\_header**(*name*)

Removes a permanent header. If there is no such header, the removal is silently skipped.

Parameters name  $(string)$  – Name of the request header as positional argument

#### **cloned**(*subbrowser*)

When a browser was cloned, this method is called on each driver instance so that the instance can do whatever is needed to have a cloned state too.

Parameters **subbrowser** ([ftw.testbrowser.core.Browser](#page-25-0)) – The cloned subbrowser instance.

#### **get\_response\_body**()

Returns the response body of the last response.

Raises [ftw.testbrowser.exceptions.BlankPage](#page-53-0)

Returns Response body

Return type string

#### **get\_response\_cookies**()

Retruns a dict-like object containing the cookies set by the last response.

Returns Response cookies dict

Return type *[dict](#page-49-0)*

#### **get\_response\_headers**()

Returns a dict-like object containing the response headers. Returns an empty dict if there is no response.

Returns Response header dict

#### Return type *[dict](#page-49-0)*

#### **get\_url**()

Returns the current url, if we are on a page, or None.

Returns the current URL

Return type string or None

**make\_request**(*method*, *url*, *data=None*, *headers=None*, *referer\_url=None*) Make a request to the url and return the response body as string.

#### Parameters

- **method**  $(string)$  The HTTP request method, all uppercase.
- **url** (string) A full qualified URL.
- **data** ([dict](#page-49-0) or string) A dict with data which is posted using a POST request, or the raw request body as a string.
- **headers** ([dict](#page-49-0)) A dict with custom headers for this request.
- **referer\_url** The referer URL or None.

Returns Status code, reason and body

Return type tuple: (int, string, string or stream)

#### **reload**()

Reloads the current page by redoing the previous request with the same arguments. This applies for GET as well as POST requests.

Raises [ftw.testbrowser.exceptions.BlankPage](#page-53-0)

Returns Status code, reason and body

Return type tuple: (int, string, string or stream)

#### **reset**()

Resets the driver: closes active sessions and resets the internal state.

### **Nodes and forms**

- *[Result set](#page-39-0)*
- *[Node wrappers](#page-40-0)*
- *[Forms, fields and widgets](#page-43-0)*
- <span id="page-38-0"></span>• *[Tables](#page-45-0)*

### <span id="page-39-0"></span>**Result set**

```
class ftw.testbrowser.nodes.Nodes(*args, **kwargs)
```
Bases: list

A list of HTML nodes. This is used as result set when doing queries (css / xpath) on the HTML document. It acts as a list.

**css**(*\*args*, *\*\*kwargs*)

Find nodes by a *css* expression which are within one of the nodes in this result set. The resulting nodes are merged into a new result set.

Parameters **css\_selector** (string) – The CSS selector.

Returns Object containg matches.

Return type [ftw.testbrowser.nodes.Nodes](#page-39-1)

#### **find**(*\*args*, *\*\*kwargs*)

Find a elements by text. The elements are searched within each node of the current result set.

The method looks for: - a link with this text (normalized, including subelements' texts) - a field which has a label with this text - a button which has a label with this text

Parameters **text** (string) – The text to be looked for.

Returns A list of the parent of each node in the current result set.

Return type [ftw.testbrowser.nodes.Nodes](#page-39-1)

#### **first**

The first element of the list.

Raises [ftw.testbrowser.exceptions.NoElementFound](#page-53-1)

#### **first\_or\_none**

The first element of the list or None if the list is empty.

#### **getparents**()

Returns a list of each node's parent.

Returns The parent of each node of the current result set.

Return type [ftw.testbrowser.nodes.Nodes](#page-39-1)

### **raw\_text**

A list of all raw\_text properties of this result set.

#### See also:

[ftw.testbrowser.nodes.NodeWrapper.raw\\_text\(\)](#page-42-0)

Returns A list of raw text

#### Return type list of string

#### **text**

A list of all text properties of this result set.

#### See also:

[ftw.testbrowser.nodes.NodeWrapper.text\(\)](#page-42-1)

Returns A list of text

#### Return type list of string

#### **text\_content**()

Returns a list with the text content of each node of this result set.

Returns A list of the *text\_content* of each node.

Return type list

See also:

[ftw.testbrowser.nodes.NodeWrapper.text\\_content\(\)](#page-42-2)

#### **xpath**(*\*args*, *\*\*kwargs*)

Find nodes by an *xpath* expression which are within one of the nodes in this result set. The resulting nodes are merged into a new result set.

Parameters xpath\_selector (string) - The xpath selector.

Returns Object containg matches.

Return type [ftw.testbrowser.nodes.Nodes](#page-39-1)

#### <span id="page-40-0"></span>**Node wrappers**

Node wrappers wrap the standard *lxml* elements and extend them with some useful methods so that it is nicely integrated in the *ftw.testbrowser* behavior.

<span id="page-40-1"></span>class ftw.testbrowser.nodes.**NodeWrapper**(*node*, *browser*)

Bases: object

*NodeWrapper* is the default wrapper class in which each element will be wrapped for use in *ftw.testbrowser*. It wraps the elements returned by *lxml* and redirects calls if it does not overload them.

There are more specific node wrapper classes for some elements.

#### **browser**

The current browser instance.

#### **classes**

A list of css-classes of this element.

```
contains(other)
```
Test whether the passed *other* node is contained in the current node.

Parameters other (*[ftw.testbrowser.nodes.NodeWrapper](#page-40-1)*) – The other node.

Returns *True* when *other* is within *self*.

#### Return type boolean

#### **css**(*\*args*, *\*\*kwargs*)

Find nodes within this node by a *css* selector.

Parameters **css\_selector** (string) – The CSS selector.

Returns Object containg matches.

Return type [ftw.testbrowser.nodes.Nodes](#page-39-1)

#### <span id="page-40-2"></span>**find**(*text*)

Find an element by text within the current node.

The method looks for: - a link with this text (normalized, including subelements' texts) - a field which has a label with this text - a button which has a label with this text

#### Parameters

- **text** (string) The text to be looked for.
- **within** ([ftw.testbrowser.nodes.NodeWrapper](#page-40-1).) A node object for limiting the scope of the search.

Returns A single node object or *None* if nothing matches.

Return type [ftw.testbrowser.nodes.NodeWrapper](#page-40-1)

#### **innerHTML**

The unmodified HTML content of the current node. The HTML-Tag of the current node is not included.

#### Returns HTML

#### Return type unicode

#### **iterlinks**(*\*args*, *\*\*kwargs*)

Iterate over all links in this node. Each link is represented as a tuple with *node, attribute, link, pos*.

#### **normalized\_innerHTML**

The whitespace-normalized HTML content of the current node. The HTML-Tag of the current node is not included. All series of whitespaces (including non-breaking spaces) are replaced with a single space.

#### Returns HTML

Return type unicode

#### **normalized\_outerHTML**

The whitespace-normalized HTML of the current node and its children. The HTML-Tag of the current node is included. All series of whitespaces (including non-breaking spaces) are replaced with a single space.

#### Returns HTML

#### Return type unicode

#### **outerHTML**

The whitespace-normalized HTML of the current node and its children. The HTML-Tag of the current node is included.

#### Returns HTML

Return type unicode

#### **parent**(*css=None*, *xpath=None*)

Find the nearest parent which (optionally) does match a *css* or *xpath* selector.

If *parent* is called without an argument the first parent is returned.

Examples:

```
browser.css('.foo > .bar').first.parent('#content')
# equals
browser.css('.foo > .bar').first.parent(xpath='*[@id="content"]')
```
#### Parameters

- **css** (string) The css selector.
- **xpath** (string) The xpath selector.

Returns The parent node.

```
ftw.testbrowser.nodes.NodeWrapper
```
#### <span id="page-42-0"></span>**raw\_text**

The original lxml raw text of this node.

Returns Original lxml raw text.

Return type unicode

#### <span id="page-42-1"></span>**text**

Returns the whitespace-normalized text of the current node. This includes the text of each node within this node recursively. All whitespaces are reduced to a single space each, including newlines within the text.

HTML line breaks (*<br />*) are turned into a single newlineand paragraphs (*<p></p>*) and with two newlines, although the end of the string is stripped.

For having the original lxml raw text, use raw\_text. .. seealso:: [ftw.testbrowser.nodes.](#page-42-0) [NodeWrapper.raw\\_text\(\)](#page-42-0)

Returns The whitespace normalized text content.

Return type unicode

#### <span id="page-42-2"></span>**text\_content**()

Returns the text content of the current node, including the text content of each containing node recursively.

Returns The text content.

Return type unicode

#### **within**(*container*)

Test whether the passed *other* node contains the current node.

Parameters other (*[ftw.testbrowser.nodes.NodeWrapper](#page-40-1)*) – The other node.

Returns *True* when *self* is within *other*.

Return type boolean

#### **xpath**(*\*args*, *\*\*kwargs*)

Find nodes within this node by a *css* selector.

Parameters **css\_selector** (string) – The CSS selector.

Returns Object containg matches.

Return type [ftw.testbrowser.nodes.Nodes](#page-39-1)

class ftw.testbrowser.nodes.**LinkNode**(*node*, *browser*)

Bases: [ftw.testbrowser.nodes.NodeWrapper](#page-40-1)

Wrapps an *<a>* node.

**click**()

Clicks on the link, which opens the target in the current browser.

class ftw.testbrowser.nodes.**DefinitionListNode**(*node*, *browser*) Bases: [ftw.testbrowser.nodes.NodeWrapper](#page-40-1)

Wrapps a <*dl*> node.

#### **definitions**

Returns the normalized text of each *<dd>*-tag of this definition list.

Returns A list of text of each *<dd>*-node.

Return type list of unicode

#### **items**()

Returns a mapping (list with tuples) from *<dt>*-tags to *<dd>*-tags of this definition list.

Returns a dict where the key is the *<dt>*-node and the value is the *<dd>*-node.

#### Return type *[dict](#page-49-0)*

#### **items\_text**()

Returns a terms (*<dt>*) to definition (*<dd>*) mapping as list with tuples, each as normalized text.

Returns key is the text of the *<dt>*-node, value is the text of the *<dd>*-node.

Return type *[dict](#page-49-0)*

#### **keys**()

Returns all *<dt>*-tags which are direct children of this definition list.

Returns A list of *<dt>*-tags.

Return type [ftw.testbrowser.nodes.Nodes](#page-39-1)

#### **terms**

Returns the normalized text of each *<dt>*-tag of this definition list.

Returns A list of text of each *<dt>*-node.

Return type list of unicode

#### **text\_to\_nodes**()

Returns a dict with a mapping of text-terms to *<dd>*-nodes.

Returns key is the text of the *<dt>*-node, value is the *<dd>*-node.

Return type *[dict](#page-49-0)*

### **values**()

Returns all *<dd>*-tags which are direct children of this definition list.

Returns A list of *<dd>*-tags.

Return type [ftw.testbrowser.nodes.Nodes](#page-39-1)

### <span id="page-43-0"></span>**Forms, fields and widgets**

```
class ftw.testbrowser.form.Form(node, browser)
```
Bases: [ftw.testbrowser.nodes.NodeWrapper](#page-40-1)

#### **action\_url**

The full qualified URL to send the form to. This should imitate normal browser behavior:

If the action is full qualified, use it as it is. If the action is relative, make it absolute by joining it with the page's base URL. If there is no action, the action is the current page URL.

The page's base URL can be set in the HTML document with a <br/>base>-tag, otherwise the page URL is used.

#### **field\_label\_to\_name**(*label*)

Accepts a field label (or a field name) and returns the field name of the field.

Parameters **label** (string) – The label of the field.

Returns The field name of the field.

Return type string

### **field\_labels**

A list of label texts and field names of each field in this form.

The list contains the whitespace normalized label text of each field. If there is no label or it has an empty text, the fieldname is used instead.

Returns A list of label texts (and field names).

Return type list of strings

#### **field\_labels\_to\_names**(*values*)

Accepts a dict and converts its field labels (keys) to field names.

#### Parameters

- **values** ([dict](#page-49-0)) A dict of values where the keys are field labels.
- **values** A dict of values where the keys are field names.

#### Return type *[dict](#page-49-0)*

#### **fill**(*values*)

Accepts a dict, where the key is the name or the label of a field and the value is its new value and fills the form with theese values.

**Parameters values** ([dict](#page-49-0)) – The key is the label or input-name and the value is the value to set.

Returns The form node.

Return type [ftw.testbrowser.form.Form](#page-43-1)

#### **find\_button\_by\_label**(*\*args*, *\*\*kwargs*)

Finds a button of with a specific label in this form.

Parameters **label** (string) – The label of the button.

Returns The button node

Return type [ftw.testbrowser.nodes.NodeWrapper](#page-40-1)

#### **find\_field**(*\*args*, *\*\*kwargs*)

Finds and returns a field by label or name.

Parameters **label\_or\_name** (string) – The label or the name of the field.

Returns The field node

Return type [ftw.testbrowser.nodes.NodeWrapper](#page-40-1)

#### **find\_submit\_buttons**(*\*args*, *\*\*kwargs*)

Returns all submit buttons of this form.

Returns a list of submit buttons

Return type [ftw.testbrowser.nodes.Nodes](#page-39-1) of [ftw.testbrowser.form.](#page-45-1) [SubmitButton](#page-45-1) of

#### **find\_widget**(*label*)

Finds a Plone widget (div.field) in a form.

Parameters **label** (string) – The label of the widget.

Returns Returns the field node or *None*.

Return type [ftw.testbrowser.nodes.NodeWrapper](#page-40-1)

#### **inputs**

Returns a list of all input nodes of this form.

Returns All input nodes

Return type [ftw.testbrowser.nodes.Nodes](#page-39-1)

#### <span id="page-45-2"></span>**save**()

Clicks on the "Save" button in this form.

#### **submit**(*button=None*)

Submits this form by clicking on the first submit button. The behavior of click the first submit button is what browser usually do and may not get the expected results.

It might be more save to click the primary button specificall:

```
browser.find('Save').click()
# or
form.save()
```
#### See also:

[save\(\)](#page-45-2)

#### **values**

Returns the lxml *FieldsDict* of this form.

Returns lxml fields dict

Return type lxml.html.FieldsDict

class ftw.testbrowser.form.**TextAreaField**(*node*, *browser*)

Bases: [ftw.testbrowser.nodes.NodeWrapper](#page-40-1)

The *TextAreaField* node wrapper wraps a text area field and makes sure that the TinyMCE widget finds its label, since the markup of the TinyMCE widget is not standard.

```
class ftw.testbrowser.form.SubmitButton(node, browser)
    Bases: ftw.testbrowser.nodes.NodeWrapper
```
Wraps a submit button and makes it clickable.

#### **click**()

Click on this submit button, which makes the form submit with this button.

#### **form**

Returns the form of which this button is parent. It returns the first form node if it is a nested form.

Returns the form node

Return type [ftw.testbrowser.form.Form](#page-43-1)

### <span id="page-45-4"></span><span id="page-45-0"></span>**Tables**

<span id="page-45-3"></span>class ftw.testbrowser.table.**Table**(*node*, *browser*) Bases: [ftw.testbrowser.nodes.NodeWrapper](#page-40-1)

Represents a table tag.

**body\_rows**

All body rows of this table. Body rows are those rows which are neither heading rows nor footer rows.

See also:

[ftw.testbrowser.table.Table.head\\_rows\(\)](#page-47-0), [ftw.testbrowser.table.Table.](#page-47-1) [foot\\_rows\(\)](#page-47-1)

Returns A list of body rows which are part of this table.

Return type [ftw.testbrowser.nodes.Nodes](#page-39-1)

#### **cells**

All cells of this table.

Returns A list of cells which are part of this table.

Return type [ftw.testbrowser.nodes.Nodes](#page-39-1)

**column**(*index\_or\_titles*, *head=True*, *body=True*, *foot=True*, *head\_offset=0*, *as\_text=True*)

Returns a list of values of a specific column. The column may be identified by its index (integer) or by the title (string).

#### Parameters

- **index\_or\_titles** (int or string or list of strings) Index or title of column
- **head** (boolean (Default: True)) Include head rows.
- **body** (boolean (Default: True)) Include body rows.
- **foot** (boolean (Default: True)) Include foot rows.
- **head\_offset** (int (Default: 0)) Offset for the header for removing header rows.
- **as\_text** (Boolean (Default: True)) Converts cell values to text.

Returns A list of lists of texts.

#### Return type list

#### **dicts**(*body=True*, *foot=True*, *head\_offset=0*, *as\_text=True*)

Returns a list of dicts, where each dict is a row (of either table body or table foot). The keys of the row dicts are the table headings and the values are the cell texts. Cells with colspan are repeated.

#### Parameters

- **body** (boolean (Default: True)) Include body rows.
- **foot** (boolean (Default: True)) Include foot rows.
- **head\_offset** (int (Default: 0)) Offset for the header for removing header rows.
- **as text** (Boolean (Default: True)) Converts cell values to text.

Returns A list of lists of texts.

#### Return type list

#### **filter\_unfamiliars**(*nodes*)

Returns all nodes from the nodes list which are part of this table, filtering all other nodes (unfamiliars).

Parameters **nodes** – The list of nodes to filter.

Returns The filtered list of nodes.

Return type [ftw.testbrowser.nodes.Nodes](#page-39-1)

#### **find**(*text*)

Find a cell of this table by text. When nothing is found, it falls back to the default find behavior.

See also:

[ftw.testbrowser.nodes.NodeWrapper.find\(\)](#page-40-2)

Parameters **text** (string) – The text to be looked for.

Returns A single node object or *None* if nothing matches.

Return type [ftw.testbrowser.nodes.NodeWrapper](#page-40-1)

#### <span id="page-47-1"></span>**foot\_rows**

All footer rows of this table. Footer rows are those rows  $(\pm r)$  which are within the  $\pm$  foot tag.

Returns A list of footer rows.

Return type [ftw.testbrowser.nodes.Nodes](#page-39-1)

#### **get\_rows**(*head=False*, *body=False*, *foot=False*, *head\_offset=0*)

Returns merged head, body or foot rows. Set the keyword arguments to True for selecting the type of rows.

#### Parameters

- **head** (boolean (Default: False)) Selects head rows.
- **body** (boolean (Default: False)) Selects body rows.
- **foot** (boolean (Default: False)) Selects foot rows.
- **head\_offset** (int (Default: 0)) Offset for the header for removing header rows.

Returns A list of rows which are part of this table.

Return type [ftw.testbrowser.nodes.Nodes](#page-39-1)

#### **get\_titles**(*head\_offset=0*)

Returns the titles (thead) of the table. If there are multiple table head rows, the cells of the rows are merged per column (with newline as separator).

**Parameters head offset** (int (Default: 0)) – Offset for the header for removing header rows.

Returns A list of table head texts per column.

Return type list

#### <span id="page-47-0"></span>**head\_rows**

All heading rows of this table. Heading rows are those rows  $(\pm r)$  which are within the thead tag.

Returns A list of heading rows.

Return type [ftw.testbrowser.nodes.Nodes](#page-39-1)

#### **is\_familiar**(*node*)

Returns True when node is a component of the this table. Returns False when node is a table component but is part of a nested table.

Parameters node ([ftw.testbrowser.nodes.NodeWrapper](#page-40-1)) – The node to check.

Returns whether node is part of this table

Return type boolean

**lists**(*head=True*, *body=True*, *foot=True*, *head\_offset=0*, *as\_text=True*)

Returns a list of lists, where each list represents a row and contains the texts of the cells. Cells with colspan are repeated (padding) so that row lengths are equal.

#### Parameters

- **head** (boolean (Default: True)) Include head rows.
- **body** (boolean (Default: True)) Include body rows.
- **foot** (boolean (Default: True)) Include foot rows.
- **head\_offset** (int (Default: 0)) Offset for the header for removing header rows.
- **as\_text** (Boolean (Default: True)) Converts cell values to text.

Returns A list of lists of texts.

Return type list

#### **rows**

All rows of this table.

Returns A list of rows which are part of this table.

Return type [ftw.testbrowser.nodes.Nodes](#page-39-1)

#### **titles**

Returns the titles (thead) of the table. If there are multiple table head rows, the cells of the rows are merged per column (with newline as separator).

Returns A list of table head texts per column.

Return type list

```
class ftw.testbrowser.table.TableCell(node, browser)
```
Bases: [ftw.testbrowser.table.TableComponent](#page-48-0)

Represents a table cell (td or th).

#### **row**

Returns the row  $(\pm r \text{ node})$  of this cell.

Returns The row node.

Return type [ftw.testbrowser.table.TableRow](#page-48-1)

<span id="page-48-0"></span>class ftw.testbrowser.table.**TableComponent**(*node*, *browser*)

Bases: [ftw.testbrowser.nodes.NodeWrapper](#page-40-1)

Represents any component of a table tag. This includes: 'colgroup', 'col', 'thead', 'tbody', 'tfoot', 'tr', 'td', 'th'

#### **table**

Returns the table of which this button is parent. It returns the first table node if it is a nested table.

Returns the table node

Return type [ftw.testbrowser.table.Table](#page-45-3)

<span id="page-48-1"></span>class ftw.testbrowser.table.**TableRow**(*node*, *browser*)

Bases: [ftw.testbrowser.table.TableComponent](#page-48-0)

Represents a table row  $(\text{tr}).$ 

#### **cells**

The cell nodes of this row.

Returns A Node list of cell nodes.

Return type [ftw.testbrowser.nodes.Nodes](#page-39-1)

<span id="page-49-0"></span>**dict**()

Returns this row as dict. The keys of the dict are the column titles of the table, the values are the cell texts of this row.

Returns A dict with the cell texts.

Return type *[dict](#page-49-0)*

#### ftw.testbrowser.table.**colspan\_padded\_text**(*row*)

Returns a list with the normalized\_text of each cell of the  $r \circ w$ , but adds empty padding-cells for cells with a colspan.

Parameters **node** (ftw.testbrowser.nodes.TableRow) – The row node.

Returns A list of cell texts

Return type list

### <span id="page-49-2"></span>**Page objects**

- *[Plone page object](#page-49-1)*
- *[Editbar page object](#page-50-0)*
- *[Factories menu page object](#page-51-0)*
- *[Status messages page object](#page-52-0)*
- *[dexterity page object](#page-52-1)*
- *[z3cform page object](#page-52-2)*

### <span id="page-49-1"></span>**Plone page object**

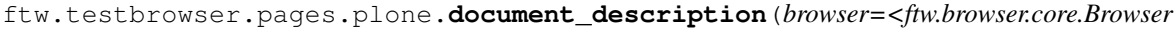

*instance>*) Returns the whitespace-normalized document description of the current page or None.

- ftw.testbrowser.pages.plone.**first\_heading**(*browser=<ftw.browser.core.Browser instance>*) Returns the whitespace-normalized first heading of the current page.
- ftw.testbrowser.pages.plone.**logged\_in**(*browser=<ftw.browser.core.Browser instance>*) If a user is logged in in the current browser session (last request), it resturns the user-ID, otherwise False.
- ftw.testbrowser.pages.plone.**portal\_type**(*browser=<ftw.browser.core.Browser instance>*) Returns the current content type, extracted from the body css classes.
- ftw.testbrowser.pages.plone.**view**(*browser=<ftw.browser.core.Browser instance>*) Returns the view, taken from the template class, of the current page.
- ftw.testbrowser.pages.plone.**view\_and\_portal\_type**(*browser=<ftw.browser.core.Browser instance>*) Returns a tuple of the view and the content type, both taken from the body css classes.

### <span id="page-50-0"></span>**Editbar page object**

ftw.testbrowser.pages.editbar.**container**(*browser=<ftw.browser.core.Browser instance>*) Returns the editbar container node or raises a NoElementFound exception.

> Parameters **browser** ([ftw.testbrowser.core.Browser](#page-25-0)) – The browser instance to operate with. Uses the global singleton default browser by default.

Returns The #edit-bar container node.

Return type [ftw.testbrowser.nodes.NodeWrapper](#page-40-1)

Raises [ftw.testbrowser.exceptions.NoElementFound](#page-53-1)

ftw.testbrowser.pages.editbar.**contentview**(*\*args*, *\*\*kwargs*) Finds and returns a content view link node by its label.

#### **Parameters**

- **label** (string) The label of the contentview to find.
- **browser** ([ftw.testbrowser.core.Browser](#page-25-0)) The browser instance to operate with. Uses the global singleton default browser by default.

*stance>*)

**Returns** The link node  $(\langle a \rangle)$  of the content view.

Return type [ftw.testbrowser.nodes.NodeWrapper](#page-40-1)

Raises [ftw.testbrowser.exceptions.NoElementFound](#page-53-1)

ftw.testbrowser.pages.editbar.**contentviews**(*browser=<ftw.browser.core.Browser in-*

Returns the text labels of all visible content views.

**Parameters browser** ([ftw.testbrowser.core.Browser](#page-25-0)) – The browser instance to operate with. Uses the global singleton default browser by default.

Returns A list of the labels of the visible content views.

#### Return type list of str

ftw.testbrowser.pages.editbar.**menu**(*\*args*, *\*\*kwargs*) Finds a menu by label and returns its <dl class="actionMenu"> node.

#### **Parameters**

- **label** (string) The label of the menu to find.
- **browser** ([ftw.testbrowser.core.Browser](#page-25-0)) The browser instance to operate with. Uses the global singleton default browser by default.

Returns The menu container node.

Return type [ftw.testbrowser.nodes.NodeWrapper](#page-40-1)

Raises [ftw.testbrowser.exceptions.NoElementFound](#page-53-1)

ftw.testbrowser.pages.editbar.**menu\_option**(*\*args*, *\*\*kwargs*) Returns the link node  $(\langle a \rangle)$  of an option in a menu.

#### **Parameters**

- **menu\_label** (string) The label of the menu.
- **menu\_label** The label of the option to find in the menu.
- **browser** ([ftw.testbrowser.core.Browser](#page-25-0)) The browser instance to operate with. Uses the global singleton default browser by default.

Returns The option link node.

Return type [ftw.testbrowser.nodes.NodeWrapper](#page-40-1)

Raises [ftw.testbrowser.exceptions.NoElementFound](#page-53-1)

ftw.testbrowser.pages.editbar.**menu\_options**(*menu\_label*, *browser=<ftw.browser.core.Browser*

Returns the labels of the options of a menu.

**Parameters** 

- **menu\_label** (string) The label of the menu to find.
- **browser** ([ftw.testbrowser.core.Browser](#page-25-0)) The browser instance to operate with. Uses the global singleton default browser by default.

*instance>*)

Returns A list of the labels of the visible menus.

#### Return type list of str

```
ftw.testbrowser.pages.editbar.menus(browser=<ftw.browser.core.Browser instance>)
     Returns the text labels of all visible menus in the edit bar.
```
Parameters **browser** ([ftw.testbrowser.core.Browser](#page-25-0)) – The browser instance to operate with. Uses the global singleton default browser by default.

Returns A list of the labels of the visible menus.

Return type list of str

ftw.testbrowser.pages.editbar.**visible**(*browser=<ftw.browser.core.Browser instance>*) Returns True when the editbar is visible on the current page.

> Parameters **browser** ([ftw.testbrowser.core.Browser](#page-25-0)) – The browser instance to operate with. Uses the global singleton default browser by default.

Returns True when the editbar is visible, False when it is not.

Return type boolean

### <span id="page-51-0"></span>**Factories menu page object**

ftw.testbrowser.pages.factoriesmenu.**add**(*type\_name*, *browser=<ftw.browser.core.Browser instance>*)

Clicks on the add-link in the factories menu for the passed type name. The type name is the literal link label. This opens the add form for this type.

Parameters **type\_name** (string) – The name (label) of the type to add.

ftw.testbrowser.pages.factoriesmenu.**addable\_types**(*browser=<ftw.browser.core.Browser*

*instance>*) Returns a list of addable types. Each addable types is the link label in the factories menu.

ftw.testbrowser.pages.factoriesmenu.**menu**(*browser=<ftw.browser.core.Browser instance>*) Returns the factories menu container node or None if it is not visible.

ftw.testbrowser.pages.factoriesmenu.**visible**(*browser=<ftw.browser.core.Browser in-*

*stance>*)

Returns True when the factories menu is visible on the current page.

### <span id="page-52-0"></span>**Status messages page object**

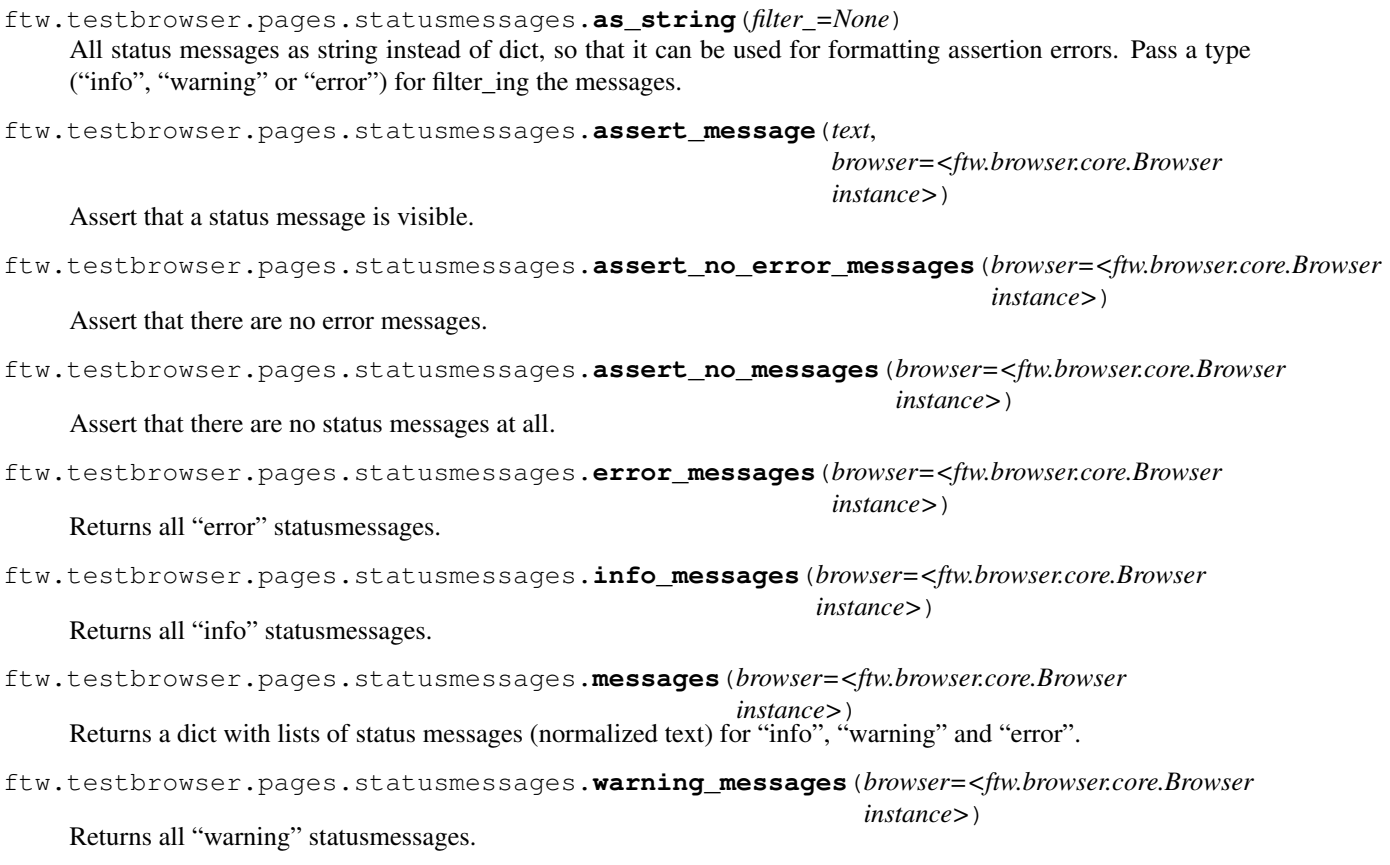

### <span id="page-52-1"></span>**dexterity page object**

```
ftw.testbrowser.pages.dexterity.erroneous_fields(browser=<ftw.browser.core.Browser
```
*instance>*) Returns a mapping of erroneous fields (key is label or name of the field) to a list of error messages for the fields on a dexterity add and edit forms (*form#form*).

Returns A dict of erroneous fields with error messages.

Return type *[dict](#page-49-0)*

### <span id="page-52-2"></span>**z3cform page object**

ftw.testbrowser.pages.z3cform.**erroneous\_fields**(*form*)

Returns a mapping of erroneous fields (key is label or name of the field) to a list of error messages for the fields on the form passed as argument.

Parameters form (*[ftw.testbrowser.form.Form](#page-43-1)*) – The form node to check for errors.

Returns A dict of erroneous fields with error messages.

Return type *[dict](#page-49-0)*

### <span id="page-53-4"></span>**Exceptions**

```
exception ftw.testbrowser.exceptions.AmbiguousFormFields
    Bases: ftw.testbrowser.exceptions.BrowserException
```
Trying to change fields over multiple forms is not possible.

<span id="page-53-0"></span>exception ftw.testbrowser.exceptions.**BlankPage**(*message=''*) Bases: [ftw.testbrowser.exceptions.BrowserException](#page-53-2)

The browser is on a blank page.

<span id="page-53-2"></span>exception ftw.testbrowser.exceptions.**BrowserException** Bases: exceptions.Exception

ftw.testbrowser exception base class.

exception ftw.testbrowser.exceptions.**BrowserNotSetUpException** Bases: [ftw.testbrowser.exceptions.BrowserException](#page-53-2)

The browser is not set up properly. Use the browser as a context manager with the "with" statement.

exception ftw.testbrowser.exceptions.**ContextNotFound**(*message=None*) Bases: [ftw.testbrowser.exceptions.BrowserException](#page-53-2)

When trying to access a context but the current page has no context information, this exception is raised.

exception ftw.testbrowser.exceptions.**FormFieldNotFound**(*label\_or\_name*, *labels=None*) Bases: [ftw.testbrowser.exceptions.BrowserException](#page-53-2)

Could not find a form field.

exception ftw.testbrowser.exceptions.**HTTPClientError**(*status\_code*, *status\_reason*) Bases: [ftw.testbrowser.exceptions.HTTPError](#page-53-3)

The request caused a client error with status codes 400-499.

#### Variables

- **[status\\_code](#page-31-0)** The status code number, e.g. 404
- **status\_reasoon** The status reason, e.g. "Not Found"

<span id="page-53-3"></span>exception ftw.testbrowser.exceptions.**HTTPError**(*status\_code*, *status\_reason*) Bases: exceptions.IOError

The request has failed.

Variables

- *status* code The status code number
- **status\_reasoon** The status reason.

exception ftw.testbrowser.exceptions.**HTTPServerError**(*status\_code*, *status\_reason*) Bases: [ftw.testbrowser.exceptions.HTTPError](#page-53-3)

The request caused a server error with status codes 500-599.

#### <span id="page-53-1"></span>Variables

- **[status\\_code](#page-31-0)** The status code number, e.g. 500
- **status\_reasoon** The status reason, e.g. "Internal Server Error"

exception ftw.testbrowser.exceptions.**NoElementFound**(*query\_info=None*) Bases: [ftw.testbrowser.exceptions.BrowserException](#page-53-2)

Empty result set has no elements.

exception ftw.testbrowser.exceptions.**NoWebDAVSupport** Bases: [ftw.testbrowser.exceptions.BrowserException](#page-53-2)

The current testbrowser driver does not support webdav requests.

exception ftw.testbrowser.exceptions.**OnlyOneValueAllowed** Bases: [ftw.testbrowser.exceptions.BrowserException](#page-53-2)

The field or widget does not allow to set multiple values.

exception ftw.testbrowser.exceptions.**OptionsNotFound**(*field\_label*, *options*, *labels=None*) Bases: [ftw.testbrowser.exceptions.BrowserException](#page-53-2)

Could not find the options for a widget.

exception ftw.testbrowser.exceptions.**RedirectLoopException**(*url*) Bases: [ftw.testbrowser.exceptions.BrowserException](#page-53-2)

The server returned a redirect response that would lead to an infinite redirect loop.

exception ftw.testbrowser.exceptions.**ZServerRequired** Bases: [ftw.testbrowser.exceptions.BrowserException](#page-53-2)

The requests driver can only be used with a running ZServer. Use the *plone.app.testing.PLONE\_ZSERVER* testing layer.

# CHAPTER 5

### Changelog

### **1.25.0 (2017-07-04)**

- Add editbar page object module. [jone]
- Reimplement internal query info with a QueryInfo class. [jone]
- Add send\_authenticator option for CSRF support. [jone]

### **1.24.3 (2017-06-23)**

• Fix issues with read the docs builds. [jone]

### **1.24.2 (2017-06-21)**

• Traversal driver: decode gzip encoded responses. [jone]

### **1.24.1 (2017-06-19)**

• Declare missing dependencies. [lgraf]

### **1.24.0 (2017-06-16)**

- Log exceptions to stderr when they are not expected. [jone]
- Standardize redirect loop detection: always throw a RedirectLoopException. [jone]
- Add traversal request driver. [jone]

### **1.23.2 (2017-06-16)**

• Fix *browser.context* when base\_url ends with a view name. [phgross]

## **1.23.1 (2017-05-02)**

• Fix *browser.debug* when body is a bytestring. [jone]

### **1.23.0 (2017-04-28)**

• Introduce browser.expect\_unauthorized context manager. [jone]

### **1.22.2 (2017-04-28)**

- HTTPError: include code and reason in exception. [jone]
- Docs: Fix wrong expect\_http\_error argument names. [jone]

### **1.22.1 (2017-04-28)**

- Docs: swith to RTD, update URLs. [jone]
- Docs: Switch to RTD Sphinx theme. [lgraf]

### **1.22.0 (2017-04-28)**

- Forbid setting of "x-zope-handle-errors" header. [jone]
- Add an option browser.exception\_bubbling, disabled by default. [jone]
- Mechanize: no longer disable "x-zope-handle-errors". [jone]
- Introduce browser.expect\_http\_error() context manager. [jone]
- Add an option browser.raise\_http\_errors, enabled by default. [jone]
- Raise HTTPClientError and HTTPServerError by default. [jone]
- Introduce browser.status\_reason. [jone]
- Introduce browser.status\_code. [jone]

## **1.21.0 (2017-04-19)**

- Make zope.globalrequest support optional. [jone]
- Add testing layers for setting the default driver. [jone]
- Add default\_driver option to the driver. [jone]

• Refactoring: introduce request drivers. [jone]

### **1.20.0 (2017-04-10)**

- Add Support for Button tag. [tschanzt]
- No longer test with Archetypes, test only with dexterity. [jone]
- Support latest Plone 4.3.x release. [mathias.leimgruber]

### **1.19.3 (2016-07-25)**

- Declare some previously missing test requirements. [lgraf]
- Declare previously missing dependency on zope.globalrequest (introduced in #35). [lgraf]

### **1.19.2 (2016-06-27)**

- Preserve the request of zope.globalrequest when opening pages with mechanize. [deiferni]
- Also provide advice for available options in exception message. [lgraf]

### **1.19.1 (2015-08-20)**

• Preserve radio-button input when filling forms with radio buttons. [deiferni]

### **1.19.0 (2015-07-31)**

- Implement browser.click\_on(tex) short cut for clicking links. [jone]
- Fix encoding error in assertion message when selecting a missing select option. [mbaechtold]

### **1.18.1 (2015-07-23)**

• Fix GET form submission to actually submit it with GET. [jone]

### **1.18.0 (2015-07-22)**

• Table: add new ".column" method for getting all cells of a column. [jone]

### **1.17.0 (2015-07-22)**

• Add support for filling collective.z3cform.datagridfield. [jone, mbaechtold]

### **1.16.1 (2015-07-13)**

• Autocomplete widget: extract URL from javascript. [jone]

## **1.16.0 (2015-07-08)**

• Add image upload widget support (archetypes and dexterity). [jone]

## **1.15.0 (2015-05-07)**

- Parse XML responses with XML parser instead of HTML parser. New methods for parsing the response: parse\_as\_html, parse\_as\_xml and parse. [jone]
- Add browser properties contenttype, mimetype and encoding. [jone]

## **1.14.6 (2015-04-17)**

- Use cssselect in favor of lxml.cssselect. This allows us to use lxml >= 3. [jone]
- Added tests for z3c date fields. [phgross]

## **1.14.5 (2015-01-30)**

• AutocompleteWidget: Drop query string from base URL when building query URL. [lgraf]

### **1.14.4 (2014-10-03)**

• Widgets: test for sequence widget after testing for autocomplete widgets. Some widgets match both, autocomplete and sequence widgets. In this case we want to have the autocomplete widget. [jone]

### **1.14.3 (2014-10-02)**

• Fix error with textarea tags without id-attributes. [jone]

### **1.14.2 (2014-09-29)**

• Fix an issue with relative urls. [jone, deiferni]

### **1.14.1 (2014-09-26)**

• Set the HTTP REFERER header correctly. [jone]

### **1.14.0 (2014-09-26)**

- Add folder\_contents page object. [jone]
- Update table methods with keyword arguments:
	- head\_offset: used for stripping rows from the header
	- as\_text: set to False for getting cell nodes

[jone]

### **1.13.4 (2014-09-22)**

• Filling selects: verbose error message when option not found. The available options are now included in the message. [jone]

### **1.13.3 (2014-09-02)**

• Node.text: remove multiple spaces in a row caused by nesting. [jone]

### **1.13.2 (2014-08-06)**

• Fix problems when filling forms which have checked checkedbox. [phgross]

### **1.13.1 (2014-07-15)**

• Fix encoding problem on binary file uploads. [jone]

### **1.13.0 (2014-06-12)**

• Add a Dexterity namedfile upload widget. [lgraf]

### **1.12.4 (2014-05-30)**

• Fix python 2.6 support. [jone]

### **1.12.3 (2014-05-30)**

• Fix z3cform choice collection widget to support Plone < 4.3. [jone]

### **1.12.2 (2014-05-29)**

• Fix z3cform choice collection widget submit value. The widget creates hidden input fields on submit. [jone]

### **1.12.1 (2014-05-29)**

• Fix error in z3cform choice collection widget when using paths. [jone]

### **1.12.0 (2014-05-29)**

- Add a z3cform choice collection widget. This is used for z3cform List fields with Choice value\_type. [jone]
- Add select field node wrapper with methods for getting available options. [jone]

## **1.11.4 (2014-05-22)**

• browser.open(data): support multiple values for the same data name. The values can either be passed as a dict with lists as values or as a sequence of two-element tuples. [jone]

## **1.11.3 (2014-05-19)**

• Fix browser.url regression when the previous request raised an exception. [jone]

## **1.11.2 (2014-05-17)**

• Make NoElementFound exception message more verbose. When a *.first* on an empty result set raises a NoElementFound exception, the exception message now includes the original query. [jone]

## **1.11.1 (2014-05-17)**

- Fix browser cloning regression in autocomplete widget "query". The cloned browser did no longer have the same headers / cookies, causing authenticated access to be no longer possible. [jone]
- New browser.clone method for creating browser clones. [jone]
- Update standard page objects to accept browser instace as keyword arguments. This makes it possible to use the page objects with non-standard browsers. [jone]

### **1.11.0 (2014-05-14)**

- New browser.base\_url property, respecting the <br/>base>tag. [jone]
- New browser.debug method, opening the current page in your real browser. [jone]
- New browser.on method, a lazy variant of browser.open. [jone]
- New browser.reload method, reloading the current page. [jone]
- Improve requests library support:
	- Support choosing requests library, make Zope app setup optional. When no Zope app is set up, the requests library is set as default, otherwise mechanize.
	- Support form submitting with requests library.
	- Improve login and header support for equests library requests.
	- Add browser.cookies support for requests library requests.
	- Use requests library sessions, so that cookies and headers persist.
	- Automatically use "POST" when data is submitted.

[jone]

- Login improvements:
	- Support passing member objects to browser.login(). The users / members are still expected to hav TEST\_USER\_PASSWORD as password.
	- Refactor login to use the new request header methods.

[jone]

- Add request header methods for managing permanent request headers:
	- browser.append\_request\_header
	- browser.replace\_request\_header
	- browser.clear\_request\_header

[jone]

- Refactor Form: eliminate class methods and do not use the global browser. This improves form support when running multiple browser instances concurrently.
	- Form.field\_labels (class method) is now a instance property and public API.
	- Form.find widget in form (class method) is removed and replaced with Form.find widget (instance method).
	- Form.find\_field\_in\_form (class method) is removed and replaced Form.get\_field (instance method).
	- Form.find\_form\_element\_by\_label\_or\_name (class method) is removed and replaced with browser.find form by field.
	- Form.find\_form\_by\_labels\_or\_names (class method) is removed and replaced with browser.find\_form\_by\_fields.
	- New Form.action\_url property with the full qualified action URL.
	- Fix form action URL bug when using relative paths in combination with document-style base url.

[jone]

- Fix wrapping input. label this did only work for a part of field types. [jone]
- Fix UnicodeDecodeError in node string representation. [mathias.leimgruber]

### **1.10.0 (2014-03-19)**

- Add NodeWrapper-properties:
	- innerHTML
	- normalized\_innerHTML
	- outerHTML
	- normalized\_outerHTML

[jone, elioschmutz]

### **1.9.0 (2014-03-18)**

• Add support for filling AT MultiSelectionWidget. [jone]

### **1.8.0 (2014-03-04)**

• Add a context property to the browser with the current context (Plone object) of the currently viewed page. [jone]

### **1.7.3 (2014-02-28)**

• Fix encoding problem in factories menu page object. The problem occured when having a "Restrictions..." entry in the menu. [jone]

### **1.7.2 (2014-02-25)**

• Form: Support checking checkboxes without a value. Checkboxes without a value attribute are invalid but common. The default browser behavior is to fallback to the value "on". [jone]

### **1.7.0 (2014-02-03)**

• ContentTreeWidget: support filling objects as values. [jone]

## **1.6.1 (2014-01-31)**

• Implement *logout* on browser, logout before each login. [jone]

## **1.6.0 (2014-01-29)**

• Add *cookies* property to the browser. [jone]

### **1.5.3 (2014-01-28)**

• Fix multiple wrapping on browser.forms. [jone]

### **1.5.2 (2014-01-17)**

• Implement archetypes datetime widget form filling. [jone]

### **1.5.1 (2014-01-07)**

- Fix encoding problems when posting unicode data directly with Browser.open. [jone]
- Support form filling with bytestrings. [jone]
- Fix form filling with umlauts. [jone]
- Fix form fill for single select fields. [jone]

### **1.5.0 (2014-01-03)**

- Implement AT file upload widget, because the label does not work. [jone]
- Implement file uploads. [jone]
- Add "headers" property on the browser. [jone]

### **1.4.0 (2013-12-27)**

- Deprecate *normalized\_text* method, replace it with *text* property. The *text* property is more intuitive and easier to remember. The *text* property has almost the same result as *normalized\_text*, but it represents *<br/>* and *<p>* with single and double newlines respectively. *text* is to be the lxml *text* property, which contained the raw, non-recursive text of the current node and is now available as *raw\_text* property. [jone]
- open\_html: make debugging file contain passed HTML. [jone]
- Sequence widget: implement custom form filling with label support and validation. [jone]
- Sequence widget: add additional properties with inputs and options. [jone]

### **1.3.0 (2013-12-11)**

- Implement "query" method on autocomplete widget. [jone]
- Implement form fill for z3cform datetime widget. [jone]
- Fix setting attributes on nodes when wrapped with NodeWrapper. [jone]
- Implement form fill for z3cform autocomplete widgets. [jone]
- Implement form fill for z3cform sequence widgets. [jone]
- Add webdav method for doing WebDAV requests with a ZServer. [jone]

### **1.2.0 (2013-11-24)**

• Add *open\_html* method to browser object, allowing to pass in HTML directly. [jone]

## **1.1.0 (2013-11-07)**

- Add dexterity page object, refactor z3cform page object. [jone]
- Add table nodes with helpers for table testing. [jone]
- Merging "Nodes" lists returns a new "Nodes" list, not a "list". [jone]
- Show containing elements in string representation of "Nodes" list. [jone]
- Fix direct child selection with CSS (node.css(">tag")). [jone]
- Add a recursive option to normalized\_text. [jone]

## **1.0.2 (2013-10-31)**

• When normalizing whitespaces, do also replace non-breaking spaces. [jone]

## **1.0.1 (2013-10-31)**

• Add first\_or\_none property to Nodes. [jone]

### **1.0.0 (2013-10-28)**

• Initial implementation. [jone]

# CHAPTER 6

Links

- Source code on github: <https://github.com/4teamwork/ftw.testbrowser>
- Releases on pypi: <https://pypi.python.org/pypi/ftw.testbrowser>
- Issues on github: <https://github.com/4teamwork/ftw.testbrowser/issues>
- Continuous integration: <https://jenkins.4teamwork.ch/search?q=ftw.testbrowser>

# CHAPTER 7

Indices and tables

- genindex
- modindex
- search

## Python Module Index

### f

ftw.testbrowser, [19](#page-24-0) ftw.testbrowser.core, [20](#page-25-0) ftw.testbrowser.drivers, [27](#page-32-0) ftw.testbrowser.exceptions, [48](#page-53-4) ftw.testbrowser.form, [38](#page-43-0) ftw.testbrowser.nodes, [33](#page-38-0) ftw.testbrowser.pages, [44](#page-49-2) ftw.testbrowser.pages.dexterity, [47](#page-52-1) ftw.testbrowser.pages.editbar, [45](#page-50-0) ftw.testbrowser.pages.factoriesmenu, [46](#page-51-0) ftw.testbrowser.pages.plone, [44](#page-49-1) ftw.testbrowser.pages.statusmessages, [47](#page-52-0) ftw.testbrowser.pages.z3cform, [47](#page-52-2) ftw.testbrowser.table, [40](#page-45-0) ftw.testbrowser.widgets, [40](#page-45-4)
## Index

## A

action\_url (ftw.testbrowser.form.Form attribute), [38](#page-43-0) add() (in module ftw.testbrowser.pages.factoriesmenu), [46](#page-51-0) addable\_types() (in module ftw.testbrowser.pages.factoriesmenu), [46](#page-51-0) AmbiguousFormFields, [48](#page-53-0) append request header() (ftw.testbrowser.core.Browser method), [20](#page-25-0) append\_request\_header() (ftw.testbrowser.drivers.mechdriver.MechanizeDrivgar\_request\_header() (ftw.testbrowser.drivers.mechdriver.MechanizeDrive method), [29](#page-34-0) append\_request\_header() (ftw.testbrowser.drivers.requestsdriver.RequestsDriver method), [27](#page-32-0) append\_request\_header() (ftw.testbrowser.drivers.staticdriver.StaticDriver method), [32](#page-37-0) append\_request\_header() (ftw.testbrowser.drivers.traversaldriver.TraversalDrivek() (ftw.testbrowser.nodes.LinkNode method), [37](#page-42-0) method), [30](#page-35-0) as string() (in module ftw.testbrowser.pages.statusmessages), [47](#page-52-0) assert\_message() (in module ftw.testbrowser.pages.statusmessages), [47](#page-52-0) assert\_no\_error\_messages() (in module ftw.testbrowser.pages.statusmessages), [47](#page-52-0) assert\_no\_messages() (in module ftw.testbrowser.pages.statusmessages), [47](#page-52-0) B base\_url (ftw.testbrowser.core.Browser attribute), [20](#page-25-0) BlankPage, [48](#page-53-0) body\_rows (ftw.testbrowser.table.Table attribute), [40](#page-45-0) Browser (class in ftw.testbrowser.core), [20](#page-25-0) browser (ftw.testbrowser.nodes.NodeWrapper attribute), [35](#page-40-0) browser (in module ftw.testbrowser), [19](#page-24-0) BrowserException, [48](#page-53-0) BrowserNotSetUpException, [48](#page-53-0) browsing() (in module ftw.testbrowser), [19](#page-24-0)  $\mathcal{C}$ cells (ftw.testbrowser.table.Table attribute), [41](#page-46-0) cells (ftw.testbrowser.table.TableRow attribute), [43](#page-48-0) classes (ftw.testbrowser.nodes.NodeWrapper attribute), [35](#page-40-0) clear\_request\_header() (ftw.testbrowser.core.Browser method), [20](#page-25-0) method), [29](#page-34-0) clear\_request\_header() (ftw.testbrowser.drivers.requestsdriver.RequestsDriver method), [28](#page-33-0) clear\_request\_header() (ftw.testbrowser.drivers.staticdriver.StaticDriver method), [32](#page-37-0) clear\_request\_header() (ftw.testbrowser.drivers.traversaldriver.TraversalDriver. method), [31](#page-36-0) click() (ftw.testbrowser.form.SubmitButton method), [40](#page-45-0) click\_on() (ftw.testbrowser.core.Browser method), [21](#page-26-0) clone() (ftw.testbrowser.core.Browser method), [21](#page-26-0) cloned() (ftw.testbrowser.drivers.mechdriver.MechanizeDriver method), [29](#page-34-0) cloned() (ftw.testbrowser.drivers.requestsdriver.RequestsDriver method), [28](#page-33-0) cloned() (ftw.testbrowser.drivers.staticdriver.StaticDriver method), [32](#page-37-0) cloned() (ftw.testbrowser.drivers.traversaldriver.TraversalDriver method), [31](#page-36-0) colspan\_padded\_text() (in module ftw.testbrowser.table),  $44$ column() (ftw.testbrowser.table.Table method), [41](#page-46-0) container() (in module ftw.testbrowser.pages.editbar), [45](#page-50-0) contains() (ftw.testbrowser.nodes.NodeWrapper method), [35](#page-40-0) contents (ftw.testbrowser.core.Browser attribute), [21](#page-26-0) contenttype (ftw.testbrowser.core.Browser attribute), [21](#page-26-0) contentview() (in module ftw.testbrowser.pages.editbar), [45](#page-50-0)

contentviews() (in module ftw.testbrowser.pages.editbar), [45](#page-50-0) context (ftw.testbrowser.core.Browser attribute), [21](#page-26-0) ContextNotFound, [48](#page-53-0) cookies (ftw.testbrowser.core.Browser attribute), [21](#page-26-0) css() (ftw.testbrowser.core.Browser method), [21](#page-26-0) css() (ftw.testbrowser.nodes.Nodes method), [34](#page-39-0) css() (ftw.testbrowser.nodes.NodeWrapper method), [35](#page-40-0) D debug() (ftw.testbrowser.core.Browser method), [21](#page-26-0) DefinitionListNode (class in ftw.testbrowser.nodes), [37](#page-42-0) definitions (ftw.testbrowser.nodes.DefinitionListNode attribute), [37](#page-42-0) dict() (ftw.testbrowser.table.TableRow method), [44](#page-49-0) dicts() (ftw.testbrowser.table.Table method), [41](#page-46-0) document\_description() (in module ftw.testbrowser.pages.plone), [44](#page-49-0) DRIVER\_FACTORIES (in module ftw.testbrowser.core), [27](#page-32-0) E encoding (ftw.testbrowser.core.Browser attribute), [21](#page-26-0)

erroneous fields() (in module ftw.testbrowser.pages.dexterity), [47](#page-52-0) erroneous fields() (in module ftw.testbrowser.pages.z3cform), [47](#page-52-0) error\_messages() (in module ftw.testbrowser.pages.statusmessages), [47](#page-52-0)

expect\_http\_error() (ftw.testbrowser.core.Browser method), [22](#page-27-0) expect\_unauthorized() (ftw.testbrowser.core.Browser

method), [22](#page-27-0)

# F

field label to name() (ftw.testbrowser.form.Form method), [38](#page-43-0) field\_labels (ftw.testbrowser.form.Form attribute), [38](#page-43-0) field\_labels\_to\_names() (ftw.testbrowser.form.Form method), [39](#page-44-0) fill() (ftw.testbrowser.core.Browser method), [22](#page-27-0) fill() (ftw.testbrowser.form.Form method), [39](#page-44-0) filter\_unfamiliars() (ftw.testbrowser.table.Table\_method), [41](#page-46-0) find() (ftw.testbrowser.core.Browser method), [22](#page-27-0) find() (ftw.testbrowser.nodes.Nodes method), [34](#page-39-0) find() (ftw.testbrowser.nodes.NodeWrapper method), [35](#page-40-0) find() (ftw.testbrowser.table.Table method), [41](#page-46-0) find button by label() (ftw.testbrowser.core.Browser method), [23](#page-28-0) find\_button\_by\_label() (ftw.testbrowser.form.Form method), [39](#page-44-0) find field() (ftw.testbrowser.form.Form method), [39](#page-44-0)

find\_field\_by\_text() (ftw.testbrowser.core.Browser method), [23](#page-28-0) find form by field() (ftw.testbrowser.core.Browser method), [23](#page-28-0) find\_form\_by\_fields() (ftw.testbrowser.core.Browser method), [23](#page-28-0) find link by text() (ftw.testbrowser.core.Browser method), [23](#page-28-0) find\_submit\_buttons() (ftw.testbrowser.form.Form method), [39](#page-44-0) find\_widget() (ftw.testbrowser.form.Form method), [39](#page-44-0) first (ftw.testbrowser.nodes.Nodes attribute), [34](#page-39-0) first\_heading() (in module ftw.testbrowser.pages.plone), [44](#page-49-0) first\_or\_none (ftw.testbrowser.nodes.Nodes attribute), [34](#page-39-0) foot\_rows (ftw.testbrowser.table.Table attribute), [42](#page-47-0) Form (class in ftw.testbrowser.form), [38](#page-43-0) form (ftw.testbrowser.form.SubmitButton attribute), [40](#page-45-0) form field labels (ftw.testbrowser.core.Browser attribute), [23](#page-28-0) FormFieldNotFound, [48](#page-53-0) forms (ftw.testbrowser.core.Browser attribute), [24](#page-29-0) ftw.testbrowser (module), [19](#page-24-0) ftw.testbrowser.core (module), [20](#page-25-0) ftw.testbrowser.drivers (module), [27](#page-32-0) ftw.testbrowser.exceptions (module), [48](#page-53-0) ftw.testbrowser.form (module), [38](#page-43-0) ftw.testbrowser.nodes (module), [33](#page-38-0) ftw.testbrowser.pages (module), [44](#page-49-0) ftw.testbrowser.pages.dexterity (module), [47](#page-52-0) ftw.testbrowser.pages.editbar (module), [45](#page-50-0) ftw.testbrowser.pages.factoriesmenu (module), [46](#page-51-0) ftw.testbrowser.pages.plone (module), [44](#page-49-0) ftw.testbrowser.pages.statusmessages (module), [47](#page-52-0) ftw.testbrowser.pages.z3cform (module), [47](#page-52-0) ftw.testbrowser.table (module), [40](#page-45-0) ftw.testbrowser.widgets (module), [40](#page-45-0)

## G

get\_driver() (ftw.testbrowser.core.Browser method), [24](#page-29-0) get\_response\_body() (ftw.testbrowser.drivers.mechdriver.MechanizeDriver method), [29](#page-34-0) get\_response\_body() (ftw.testbrowser.drivers.requestsdriver.RequestsDriver method), [28](#page-33-0) get\_response\_body() (ftw.testbrowser.drivers.staticdriver.StaticDriver method), [32](#page-37-0) get\_response\_body() (ftw.testbrowser.drivers.traversaldriver.TraversalDriver method), [31](#page-36-0) get\_response\_cookies() (ftw.testbrowser.drivers.mechdriver.MechanizeDriver method), [29](#page-34-0) get\_response\_cookies() (ftw.testbrowser.drivers.requestsdriver.RequestsDriver method), [28](#page-33-0) get\_response\_cookies() (ftw.testbrowser.drivers.staticdriver.StaticDriver method), [32](#page-37-0)

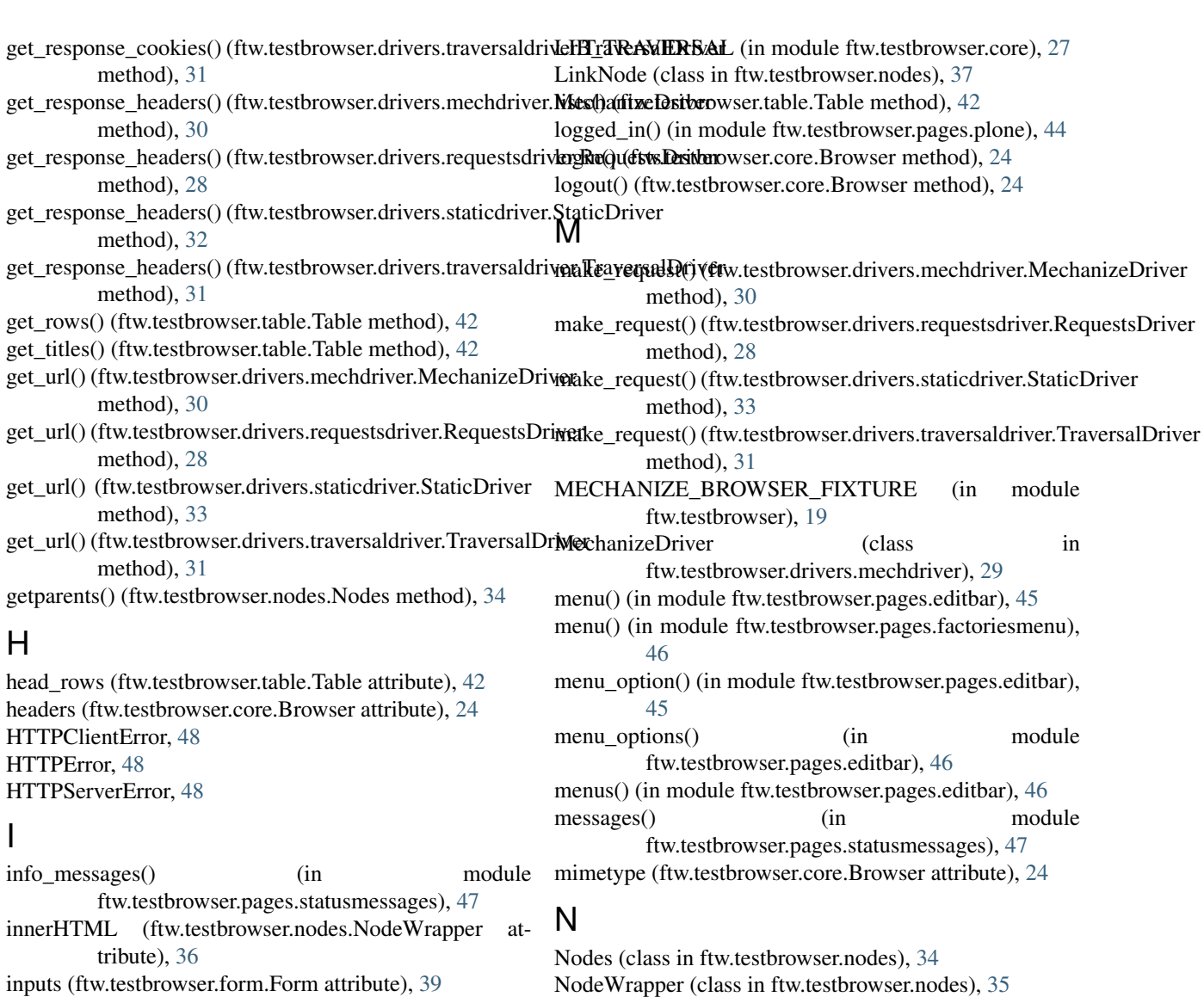

- is familiar() (ftw.testbrowser.table.Table method), [42](#page-47-0)
- items() (ftw.testbrowser.nodes.DefinitionListNode method), [37](#page-42-0)
- items\_text() (ftw.testbrowser.nodes.DefinitionListNode method), [38](#page-43-0)
- iterlinks() (ftw.testbrowser.nodes.NodeWrapper method), [36](#page-41-0)

#### J

json (ftw.testbrowser.core.Browser attribute), [24](#page-29-0)

## K

keys() (ftw.testbrowser.nodes.DefinitionListNode method), [38](#page-43-0)

## L

LIB\_MECHANIZE (in module ftw.testbrowser.core), [27](#page-32-0) LIB\_REQUESTS (in module ftw.testbrowser.core), [27](#page-32-0) LIB\_STATIC (in module ftw.testbrowser.core), [27](#page-32-0)

NodeWrapper (class in ftw.testbrowser.nodes), [35](#page-40-0) NoElementFound, [48](#page-53-0) normalized\_innerHTML (ftw.testbrowser.nodes.NodeWrapper attribute), [36](#page-41-0) normalized\_outerHTML (ftw.testbrowser.nodes.NodeWrapper attribute), [36](#page-41-0) NoWebDAVSupport, [49](#page-54-0)

## O

on() (ftw.testbrowser.core.Browser method), [24](#page-29-0) OnlyOneValueAllowed, [49](#page-54-0) open() (ftw.testbrowser.core.Browser method), [24](#page-29-0) open\_html() (ftw.testbrowser.core.Browser method), [25](#page-30-0) OptionsNotFound, [49](#page-54-0) outerHTML (ftw.testbrowser.nodes.NodeWrapper attribute), [36](#page-41-0)

## P

parent() (ftw.testbrowser.nodes.NodeWrapper method), [36](#page-41-0)

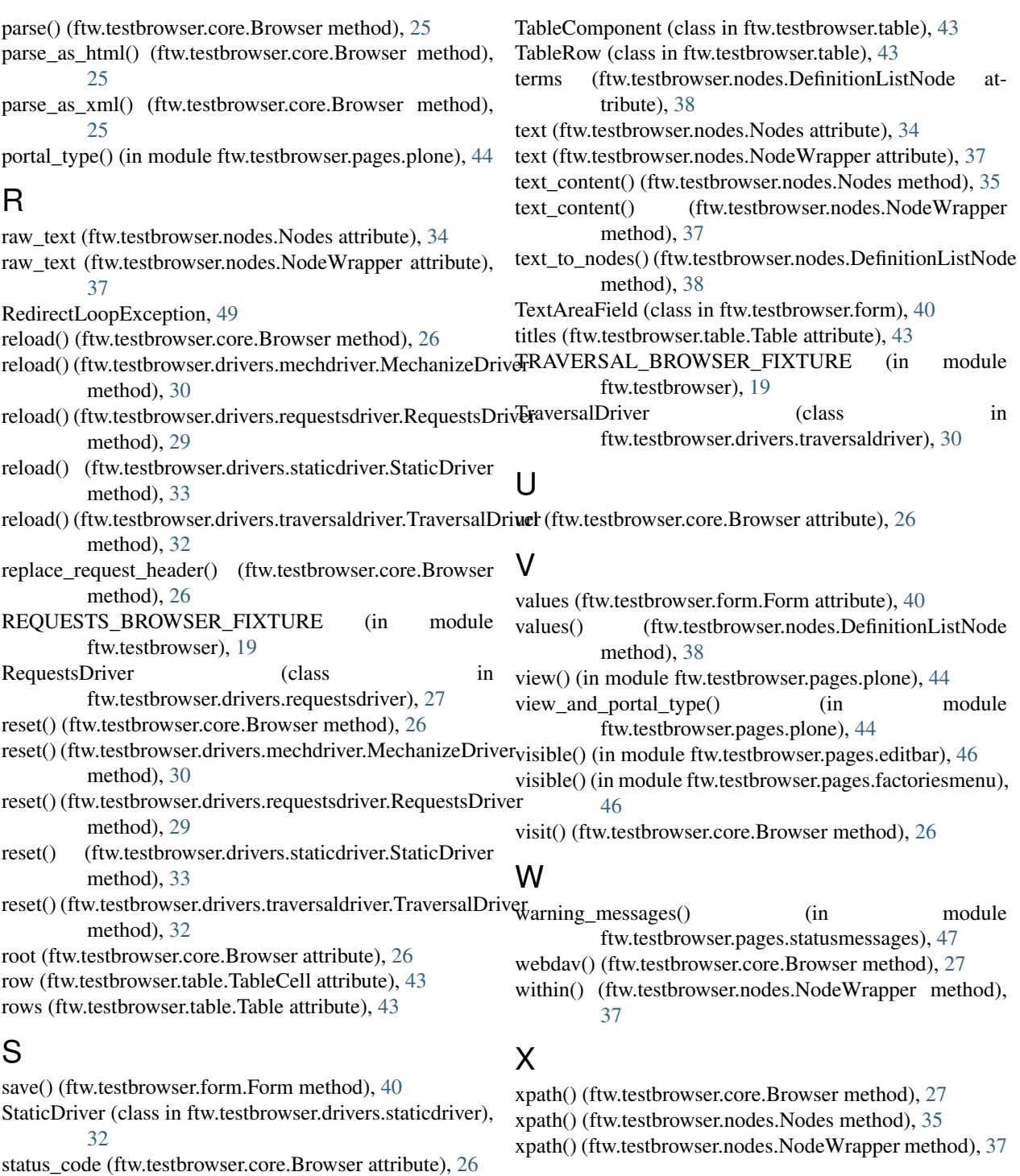

Z

ZServerRequired, [49](#page-54-0)

## T

Table (class in ftw.testbrowser.table), [40](#page-45-0) table (ftw.testbrowser.table.TableComponent attribute), [43](#page-48-0) TableCell (class in ftw.testbrowser.table), [43](#page-48-0)

status\_reason (ftw.testbrowser.core.Browser attribute), [26](#page-31-0)

submit() (ftw.testbrowser.form.Form method), [40](#page-45-0) SubmitButton (class in ftw.testbrowser.form), [40](#page-45-0)